**Lernspirale Programmierung: Mit dem Calliope Programmier-Konzepte anwenden**

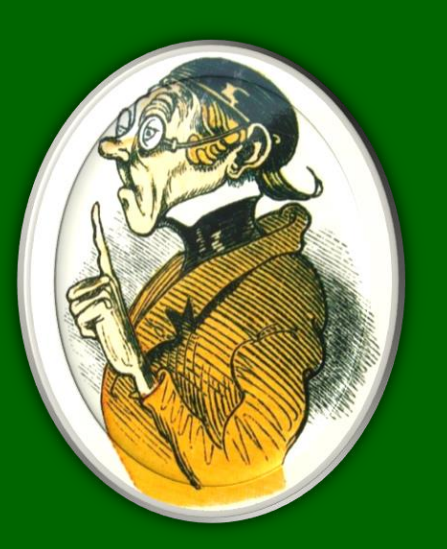

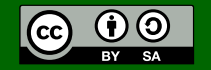

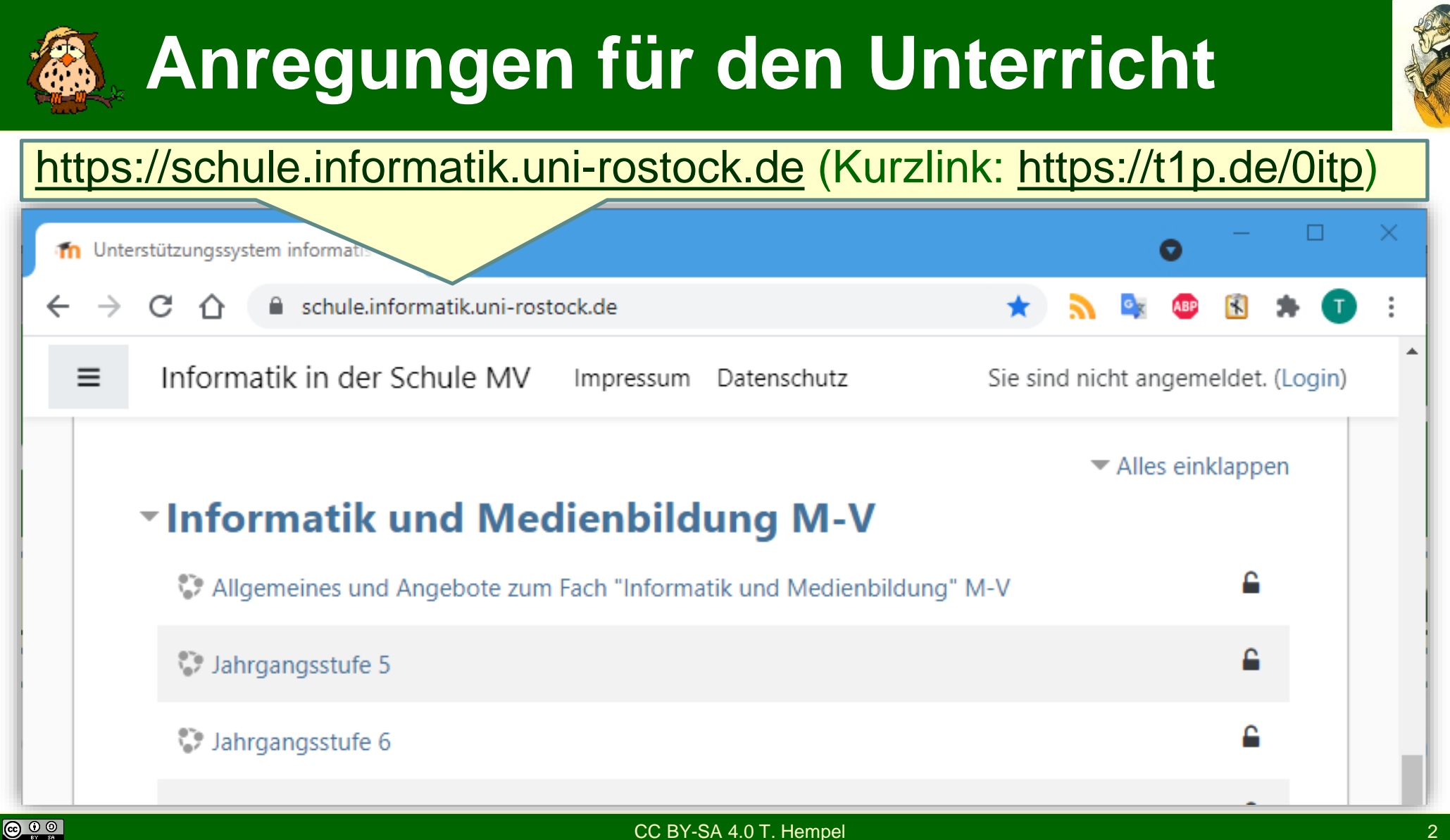

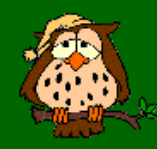

# **Rahmenplankonzepte**

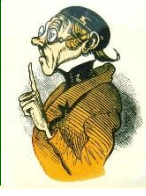

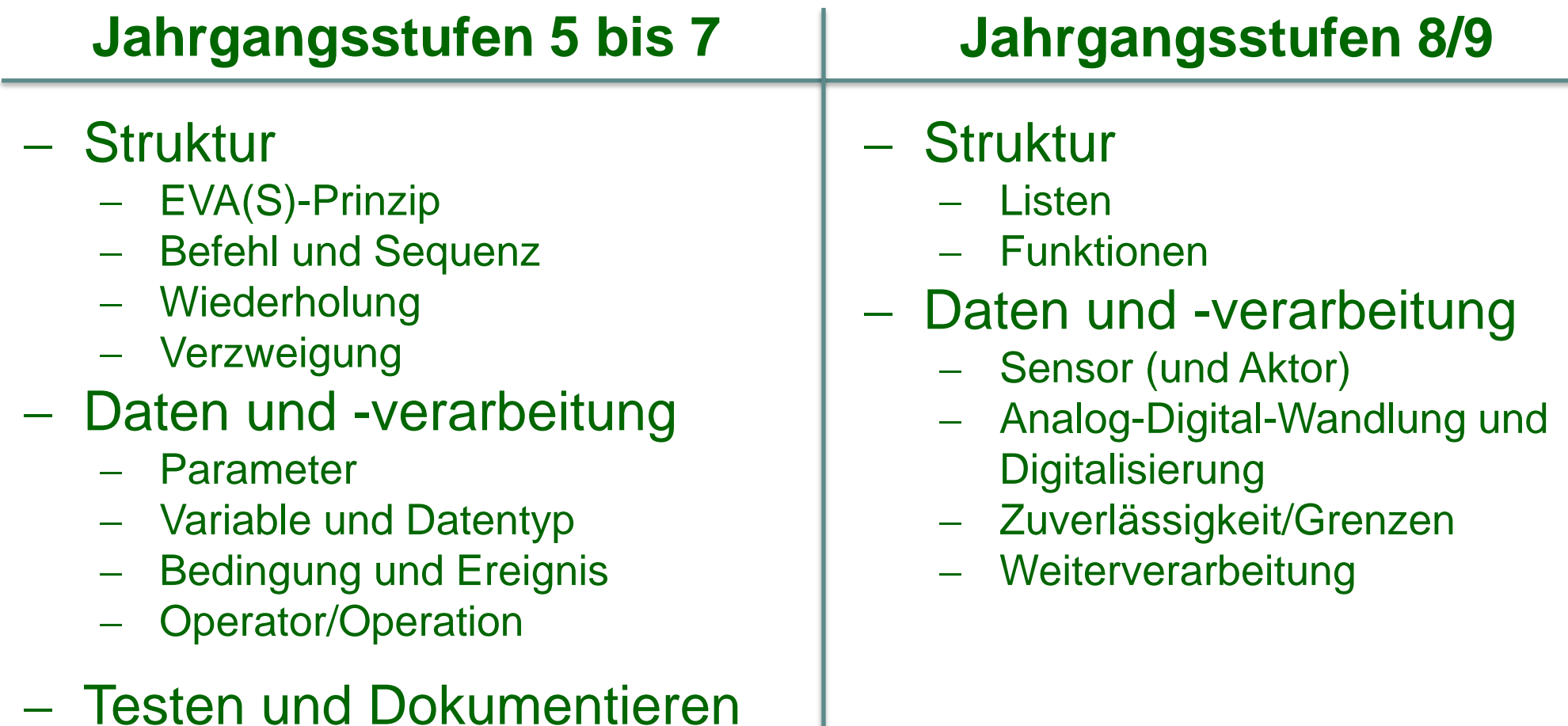

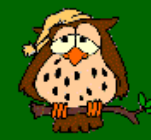

## **EVA(S)-Prinzip**

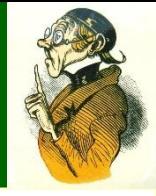

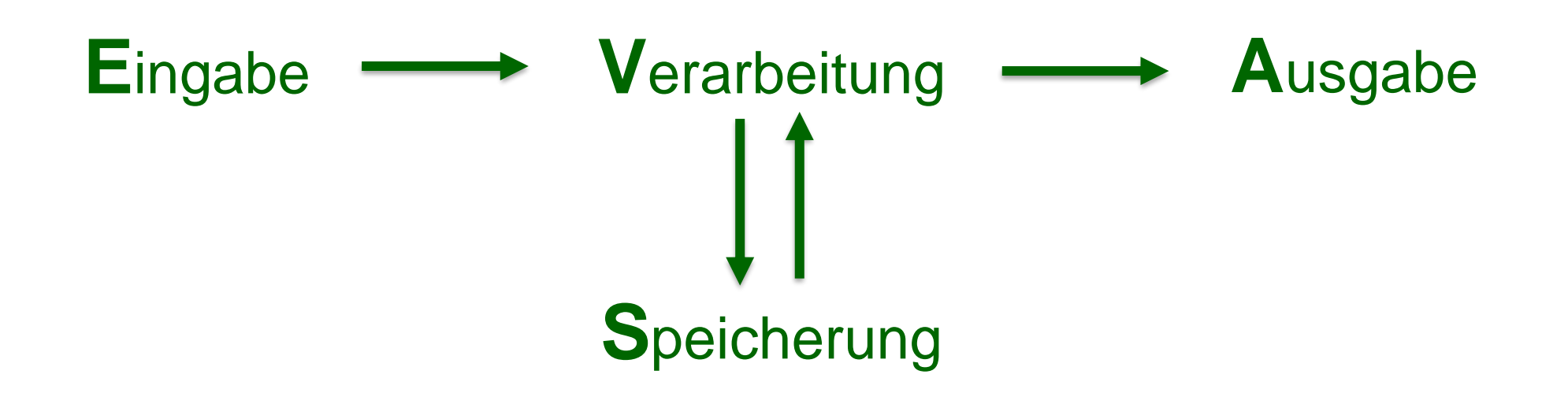

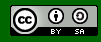

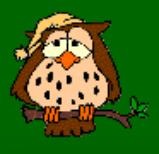

 $\bigcirc$   $\bigcirc$   $\bigcirc$ 

### **Sensoren um uns**

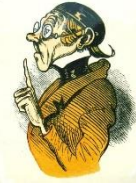

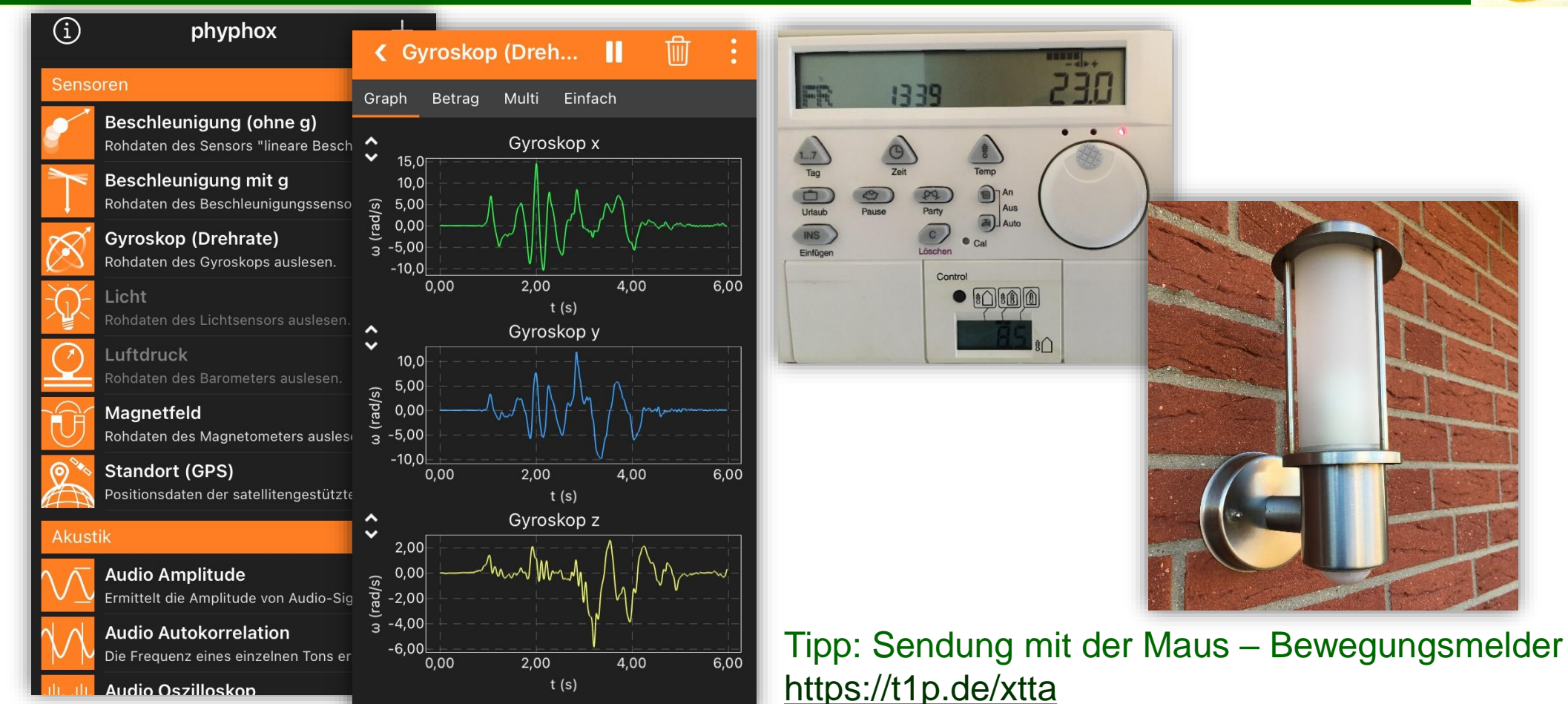

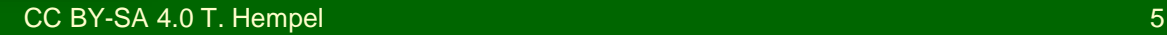

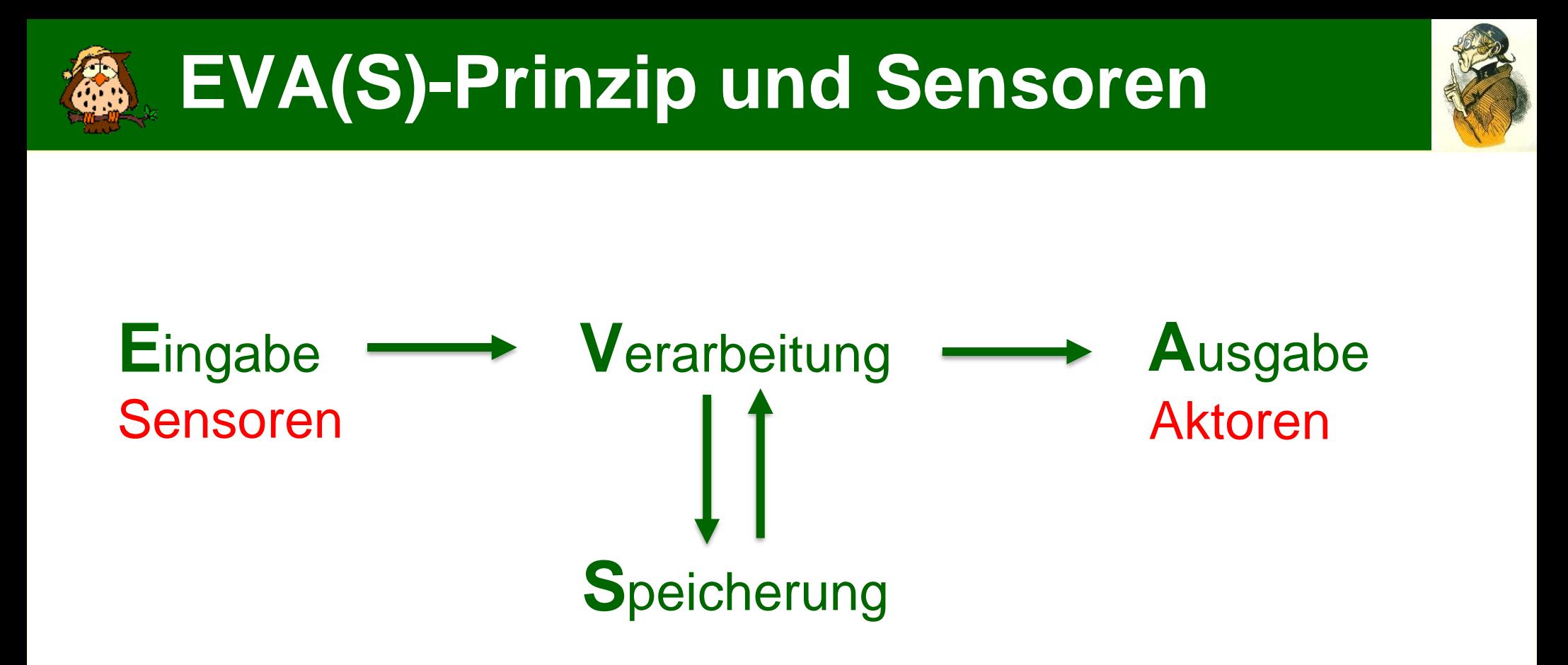

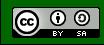

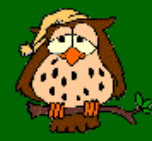

### **Hardwarevoraussetzungen**

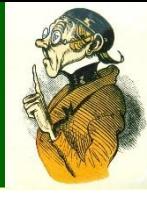

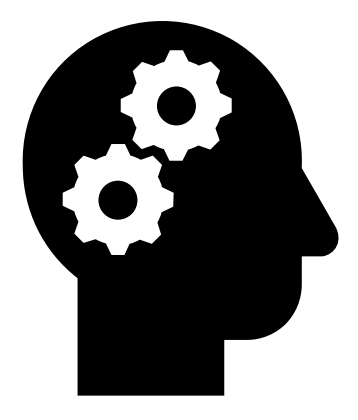

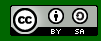

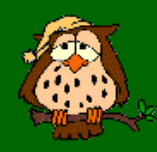

# **Geräte mit Aktoren und Sensoren**

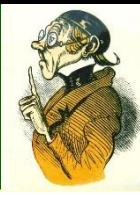

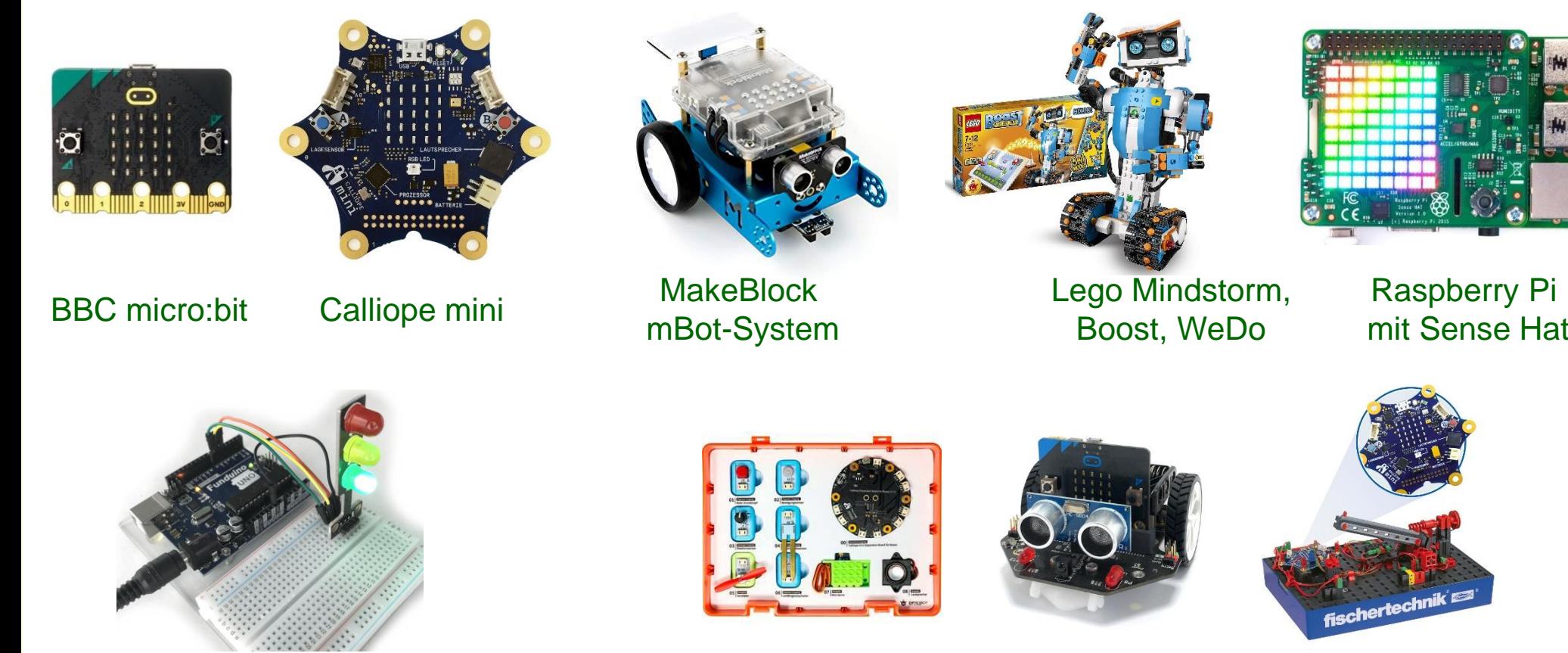

Arduino/\*duino mit Erweiterungen

Mischsysteme und Erweiterungen bestehender System

CC BY-SA 4.0 DE T. Hempel 8 and 20 years and 20 years and 20 years and 30 years and 30 years and 30 years and 30 years and 30 years and 30 years and 30 years and 30 years and 30 years and 30 years and 30 years and 30 years

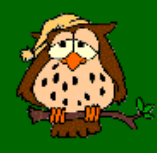

## **Gerätebeschaffung**

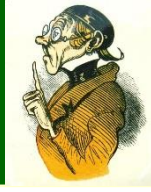

#### **Wer muss?**

muss: Schulträger

### **Warum muss er es beschaffen?**

SchulG § 102 Abs. 2 Punkt  $3 \rightarrow$  Bezug zum RP Kapitel 2.5

### **Seit wann weiß er es?**

2018: MBK-Handreichung, Kap. 13.9; Veranstaltungen zum MEP

#### **Wie kann er es beschaffen?**

[Förderrichtlinie Digitalpakt](https://www.lfi-mv.de/export/sites/lfi/foerderungen/digitalpakt-schulen-2019-bis-2024/download-Digitalpakt/DigitalPaktFoeRL-M-V.pdf) 2.1.1 d) und [Informationsblatt:](https://www.lfi-mv.de/export/sites/lfi/foerderungen/digitalpakt-schulen-2019-bis-2024/download-Digitalpakt/Informationsblatt-foerderfaehige-Massnahmen-Technik.pdf) "Digitale Arbeitsgeräte"

#### **Was kostet es?**

- Micro:bit V2 Go Club Set (10 Stück) ab 250 EUR
- Calliope Klassensatz GS (20 Stück) ca. 730 EUR

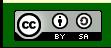

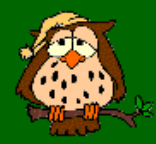

### **Softwarevoraussetzungen**

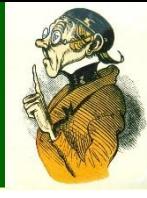

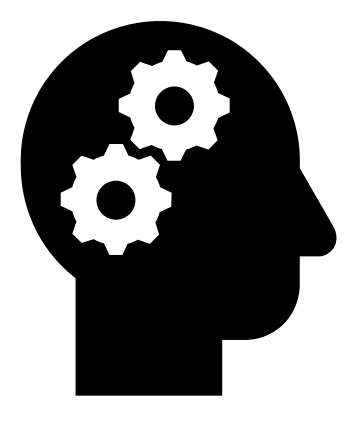

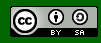

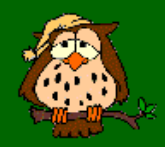

# **Calliope-Entwicklungsumgebung**

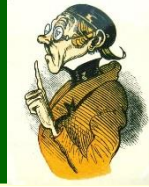

#### **Blockbasierte Umgebung Textbasierte Umgebung**

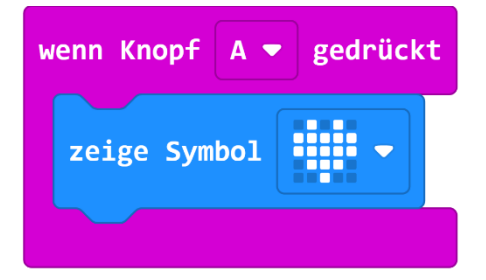

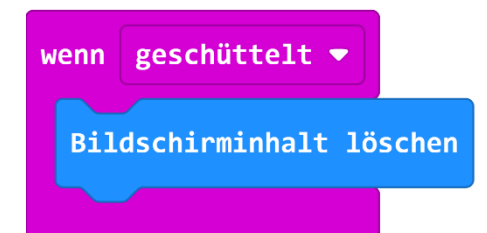

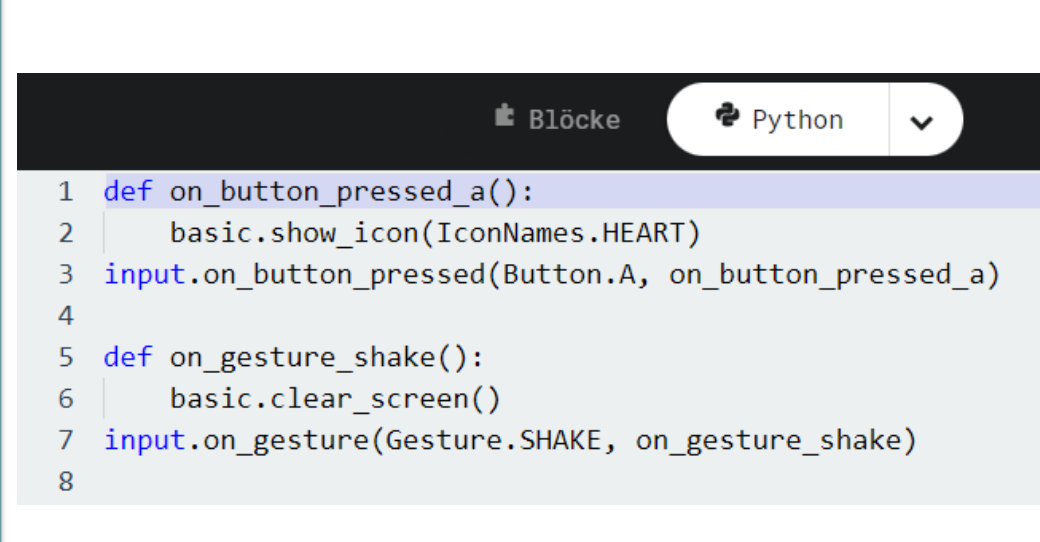

# **ungeeignet!**

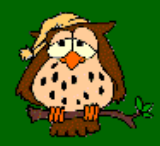

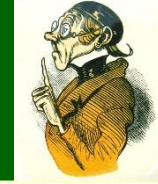

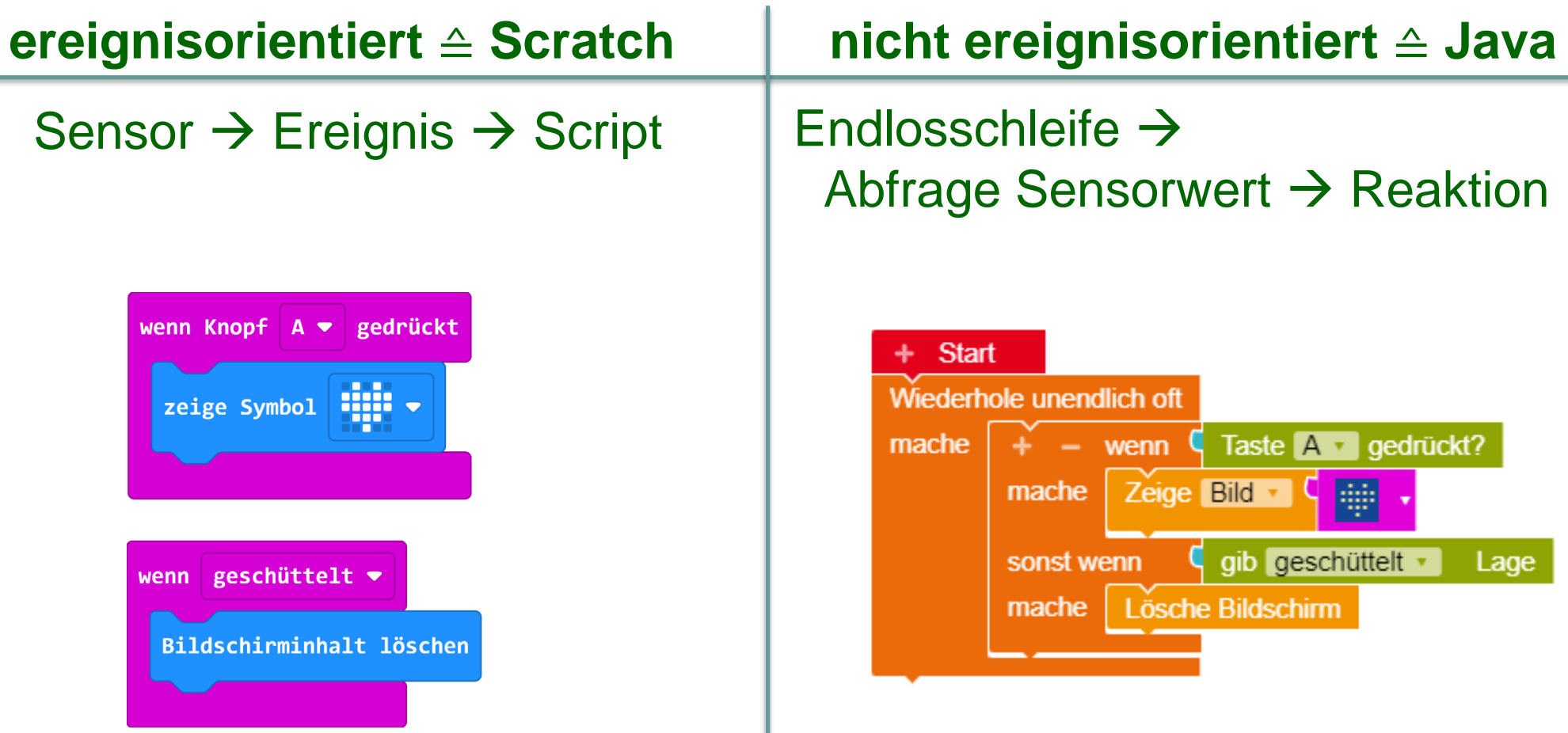

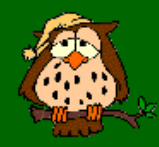

# **Calliope-Entwicklungsumgebung**

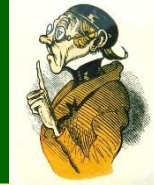

Datenübertragung problematisch | Reichweite eingeschränkt

#### **Gerät eigenständig Gerät stets gekoppelt**

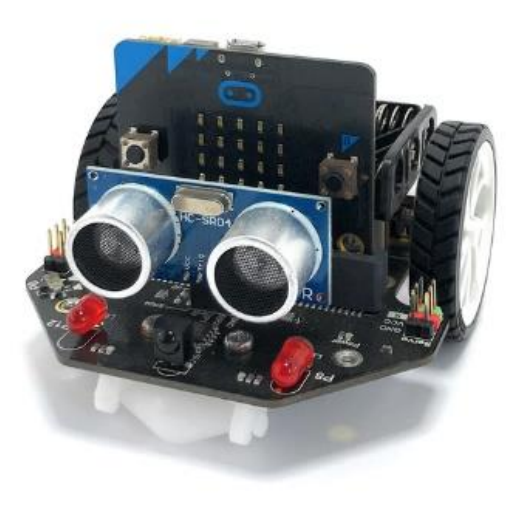

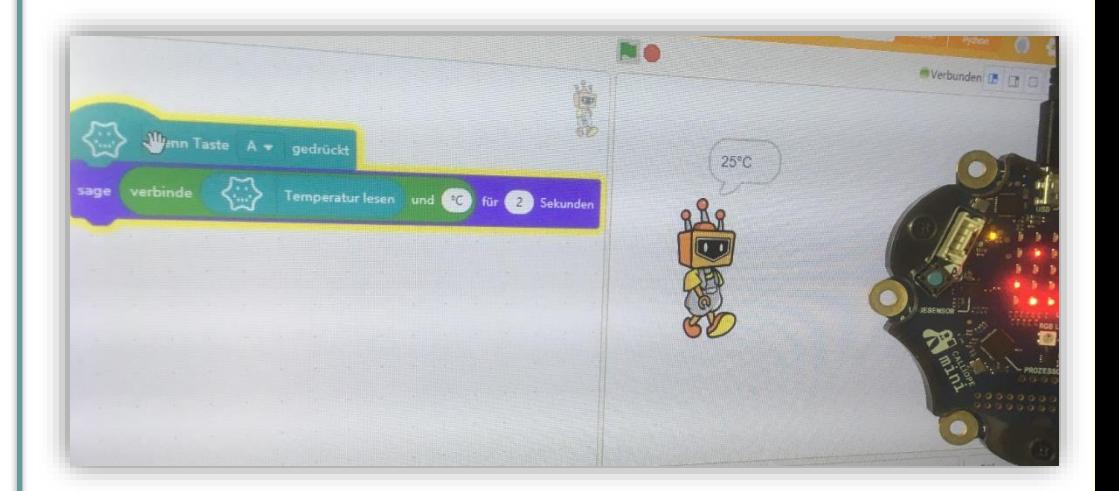

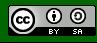

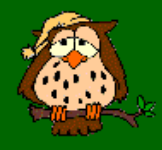

### **DFRobot Mind+**

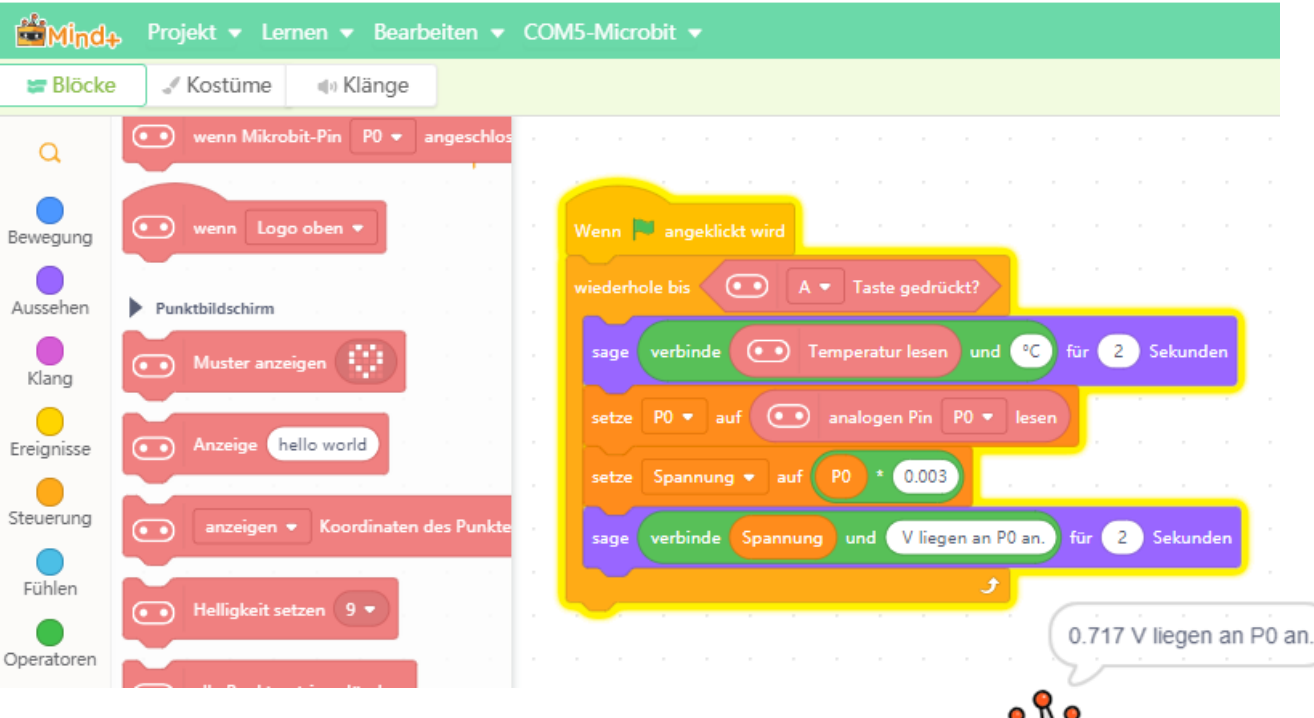

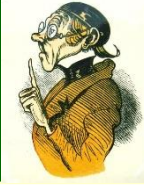

- − Scratch-Klon
- ereignisgesteuert
- − nicht autonom
- − keine Simulation
- − Offline-Version
- − Kopplung per Kabel
- − Teilweise beschränkte Sensorwert-Rückgabe

### **günstig bei Übergang von Scratch!**

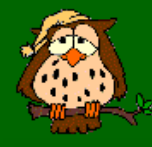

### **MakeCode**

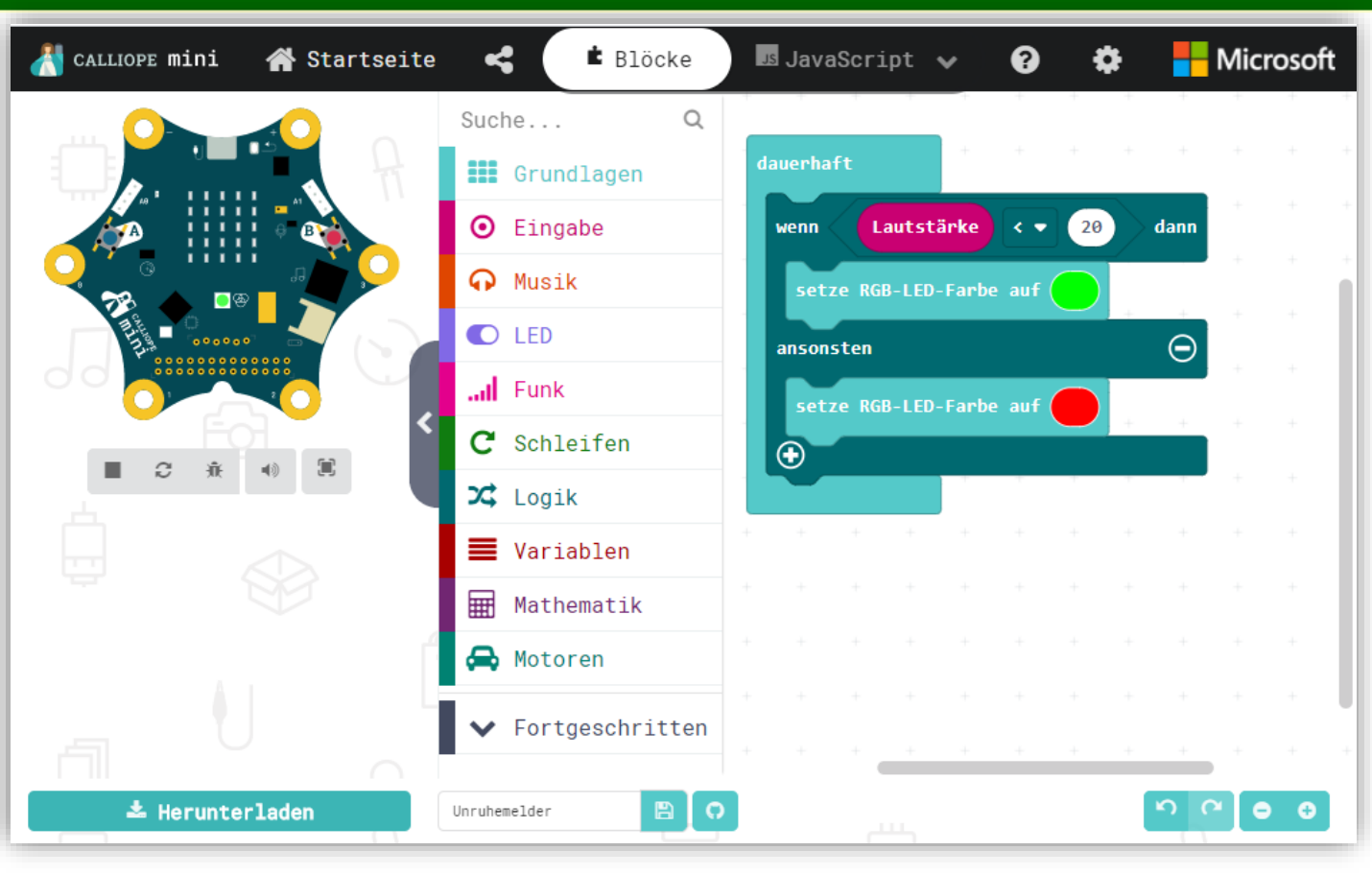

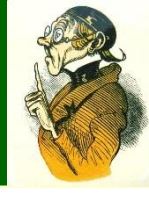

- − ereignisgesteuert
- − autonom
- − Scratch-ähnlich
- − eingeschränkte Offline-Fähigkeit
- − Simulation möglich
- − Erweiterungen möglich

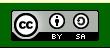

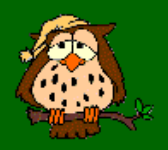

## **OpenRoberta NEPO**

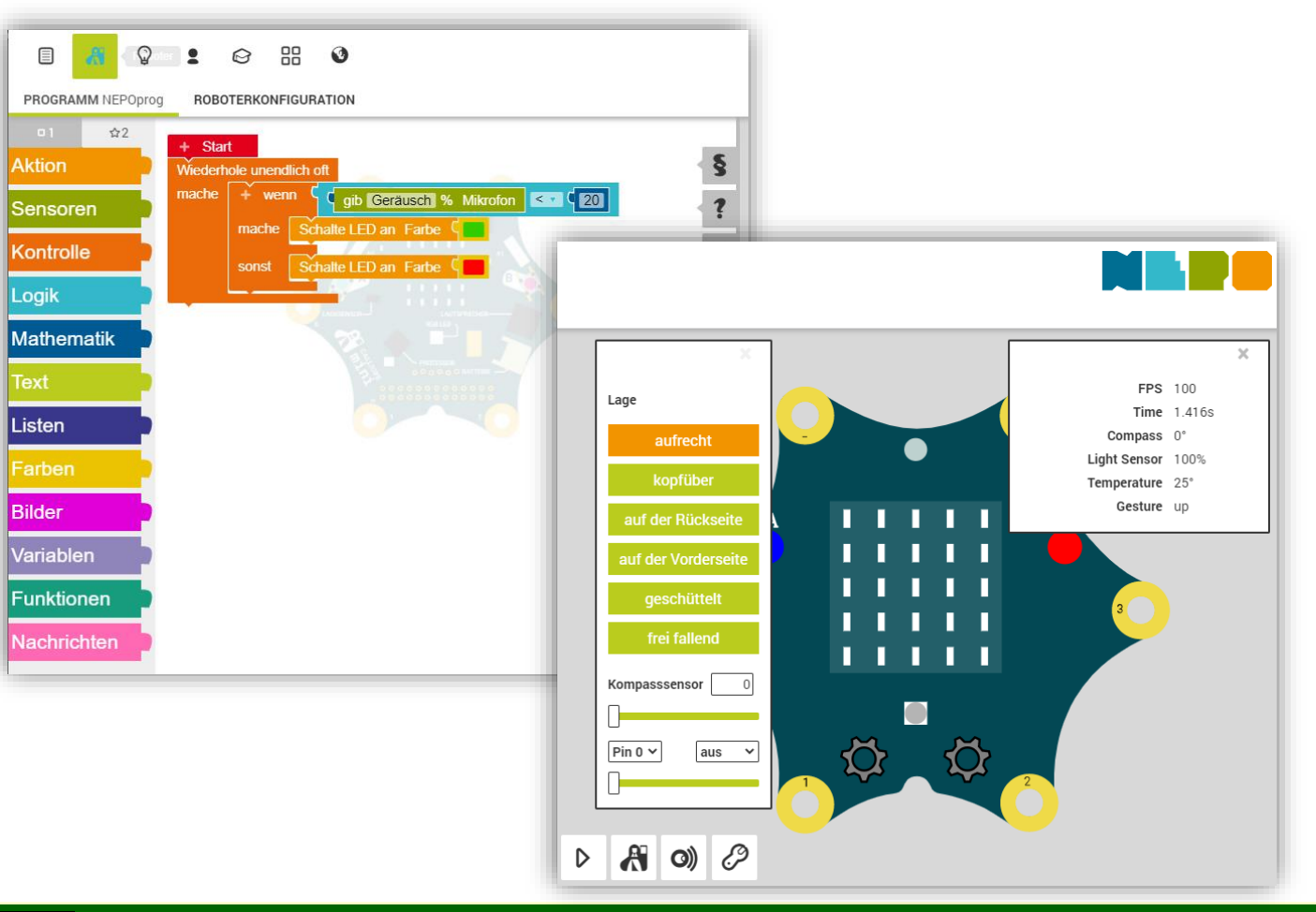

- − nicht ereignisorientiert
- − autonom
- − Simulation möglich
- − Offline-Version für Raspi-Server: <https://t1p.de/jffu>

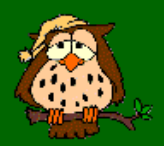

### **Sensoren entdecken**

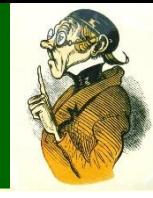

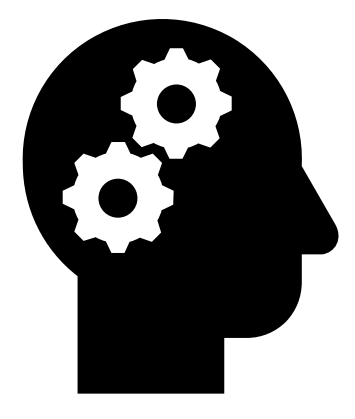

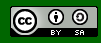

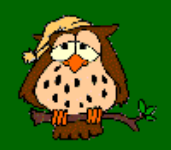

## **Sensoren entdecken**

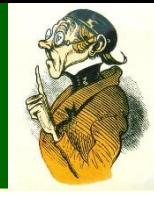

1. Übertragen Sie die Datei *01\_erkunden.hex* auf den Calliope.

2. Erkunden Sie das Informatiksystem. Was passiert, ...?

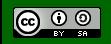

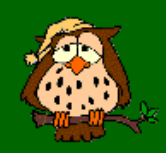

## **Sensoren entdecken**

- 3. Öffnen Sie den Link <https://t1p.de/u0bm> und wechseln Sie in "Code bearbeiten"
- 4. Vergleichen Sie Beobachtung und Realisierung. Wodurch wurde das beobachtete erreicht?

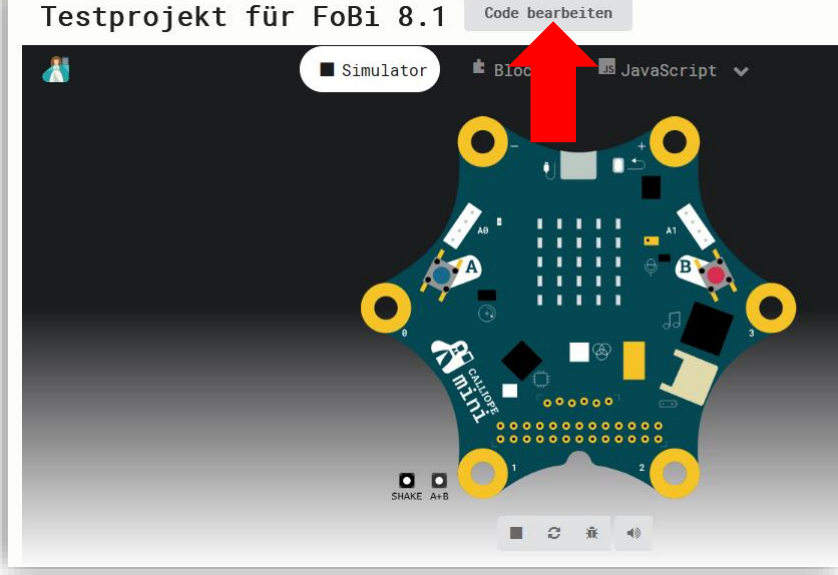

5. Verändern Sie die Funktionalität. Testen Sie in der Simulation. Übertragen Sie das Programm auf ihr Gerät.

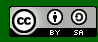

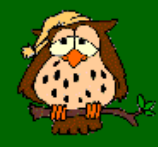

# **Entdeckender Zugang**

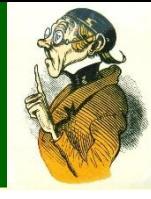

#### Demo-Programme pro Geräte anderes Programm

<https://calliope.cc/faq> <https://calliope.cc/calliope-mini/25programme>

Was leistet es? Was benötigt es dafür?

 $\blacktriangledown$   $\blacktriangledown$   $\blacktriangledown$ 

Was kennst du davon auf Smartphones/Tablets oder in deiner Umgebung?

▼

#### Ableiten der Sensoren/Aktoren

<https://calliope.cc/calliope-mini/uebersicht>

▼

#### Untersuchen der Sensoren/Aktoren ggf. mit vorhandenen Tutorials

<https://calliope.cc/programmieren/grundlagen>, <https://calliope.cc/programmieren/zu-hause-lernen>

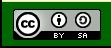

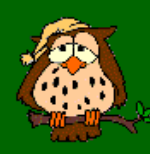

## **Calliope mini 2**

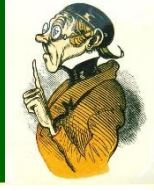

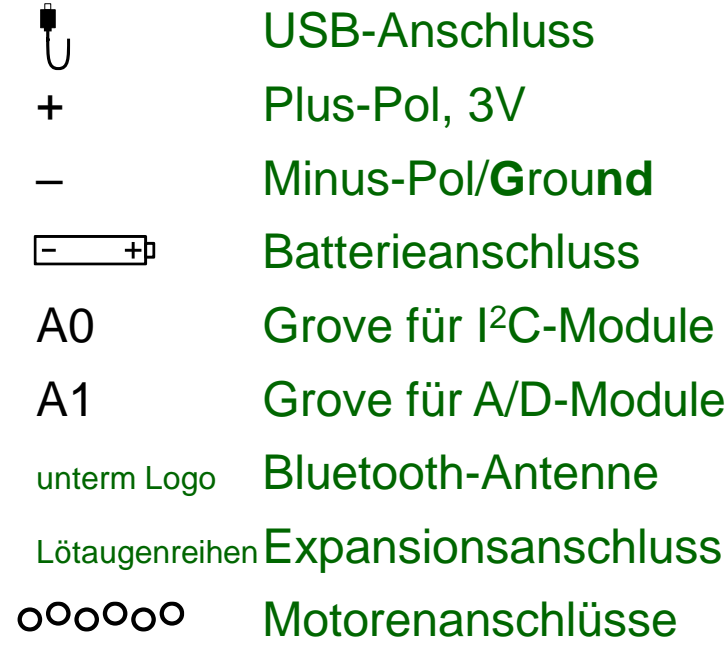

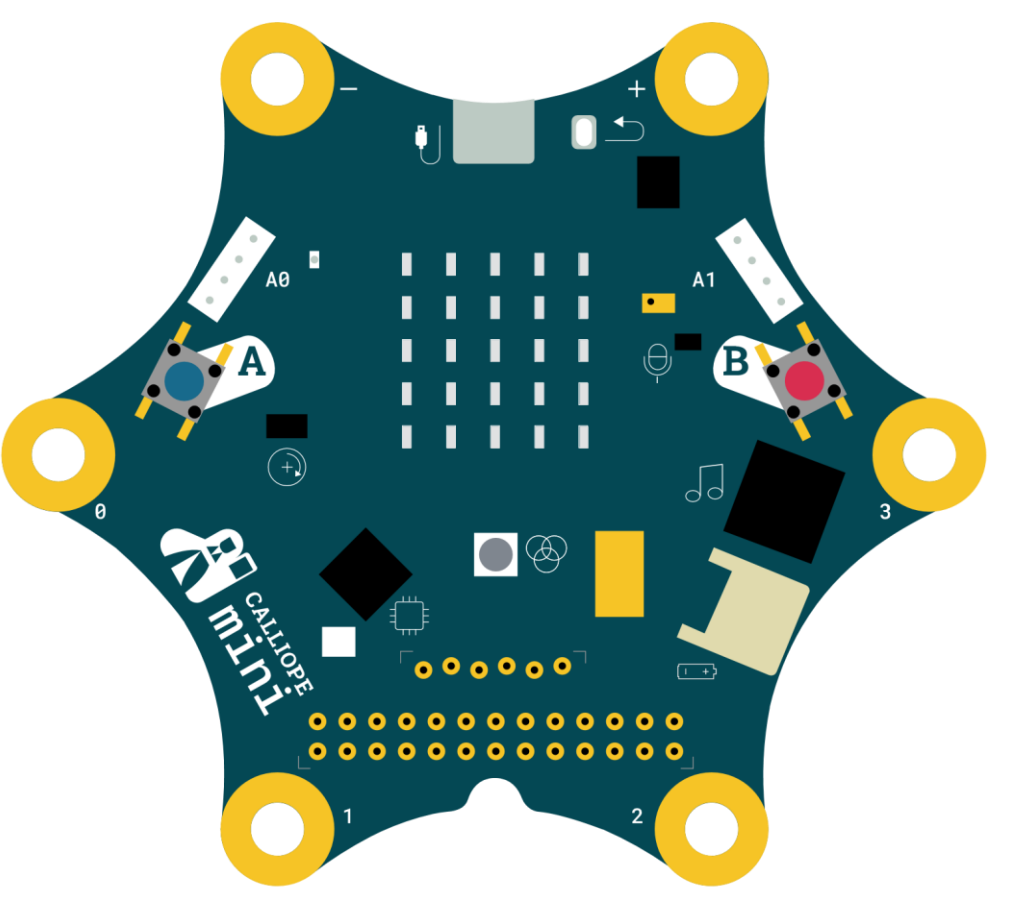

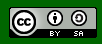

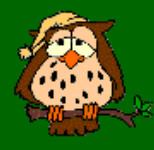

## **Aktoren Calliope mini 2**

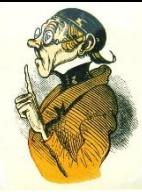

0 ... 3 Digitalausgang P0 ... P3 1, 2 Analogausgang P1, P2 ♫ Lautsprecher W 5x5 LED-Matrix  $\circledR$ RGB-Farb-LED

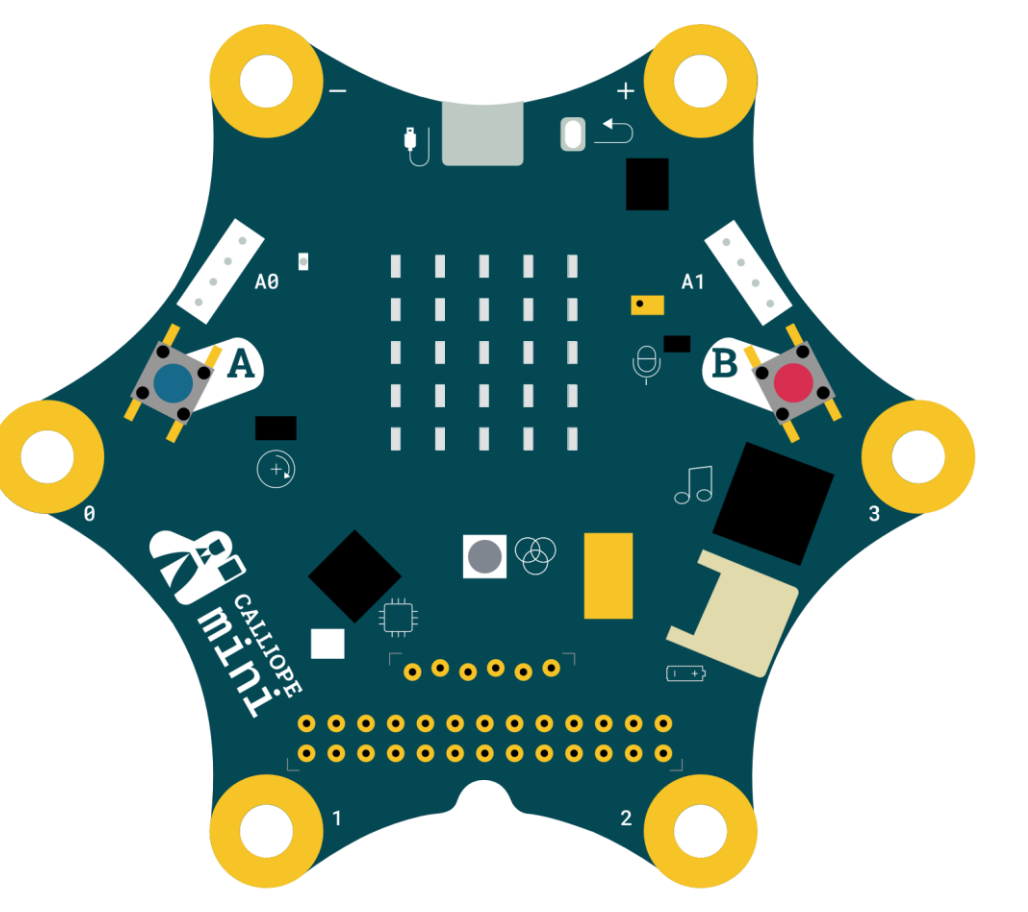

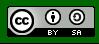

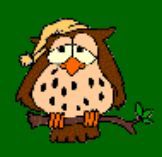

 $\bigoplus$ 

▒

 $(+)$ 

# **Sensoren Calliope mini 2**

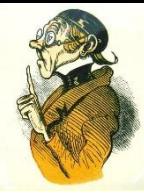

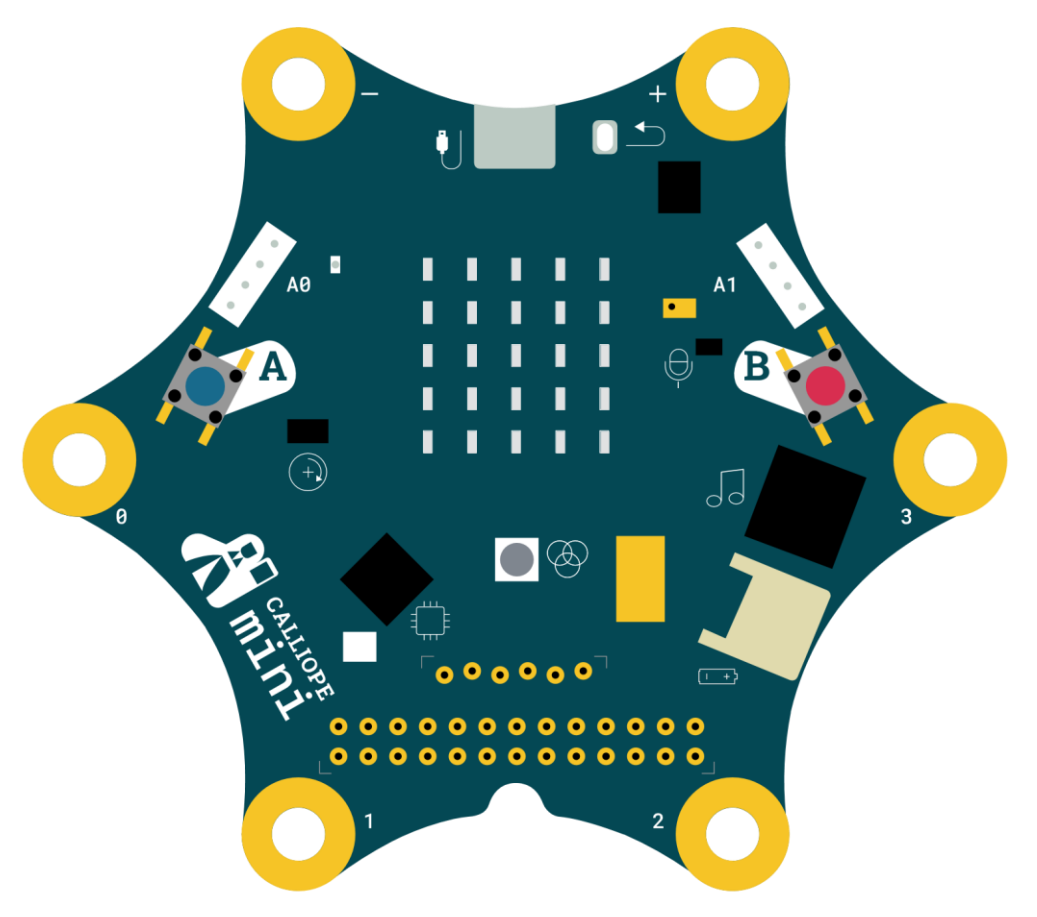

- **A, B** Taste
- 0 ... 3 Berührungssensor und Digitaleingang P0, P1, P2, P3
- 1, 2 Analogeingang P0, P1
	- **Mikrofon Temperatursensor** Helligkeitssensorfeld Beschleunigungs-, Magnetfeld- und Lagesensor

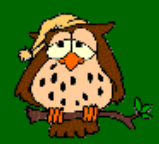

### **Spezifikation prüfen und erweitern**

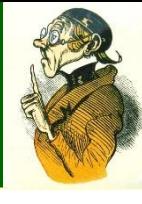

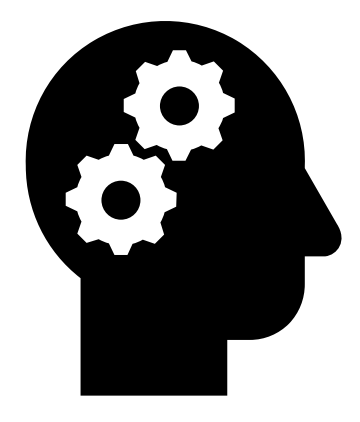

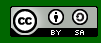

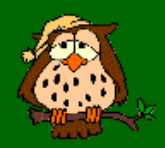

<u>@ 0 ම</u>

# **Spezifikation prüfen und erweitern**

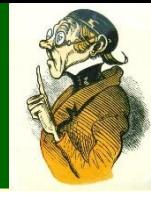

In Flugzeugen überwachen Informatiksysteme den Anstellwinkel beim Steigflug. Ist dieser größer als ein Grenzwert – hier 45° – droht ein Strömungsabriss, der zu einer instabilen Fluglage führt. In Abhängigkeit vom Anstellwinkel gibt das Informatiksystem ein Warnsignal aus.

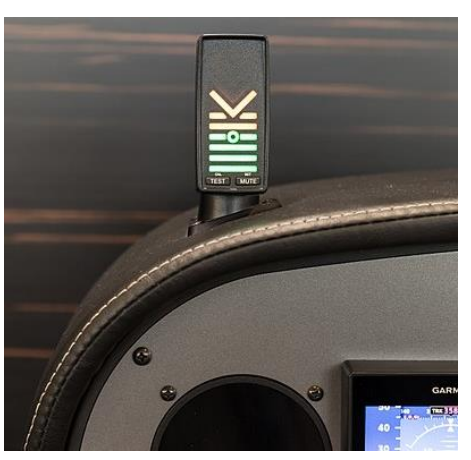

Foto: Anstellwinkelanzeige, Matti Blume, CC BY-SA 4.0

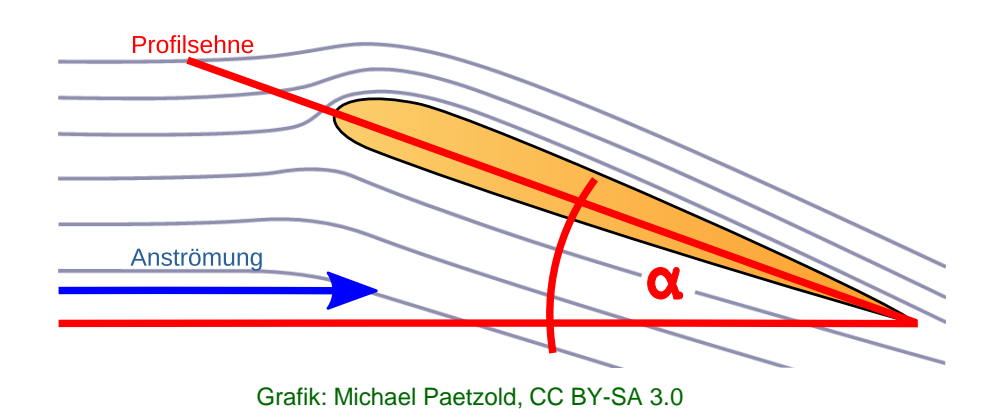

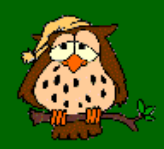

# **Spezifikation prüfen und erweitern**

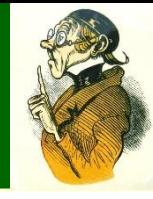

- In Flugzeugen überwachen Informatiksysteme den Anstellwinkel beim Steigflug. Ist dieser größer als ein Grenzwert – hier 45° – droht ein Strömungsabriss, der zu einer instabilen Fluglage führt. In Abhängigkeit vom Anstellwinkel gibt das Informatiksystem ein Warnsignal aus.
- 1. Prüfe die Implementierung der Spezifikation (Hex-Datei auf dem Gerät). Was funktioniert, was nicht?
- 2. Analysiere den Quelltext in der Entwicklungsumgebung. Ermittle den Winkelbereich für die Vorwarnung.
- 3. Prüfe die Korrektheit der Implementierung. Korrigiere Fehler.
- 4. Erweitere die Implementierung so, dass auch der Sinkflug ausgewertet wird.
- 5. Erweitere das Informatiksystem so, dass das seitliche Rollen berücksichtigt wird.

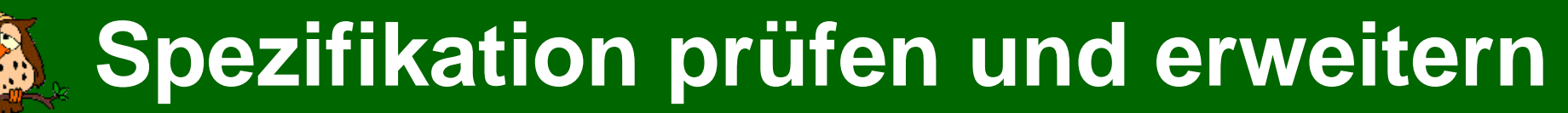

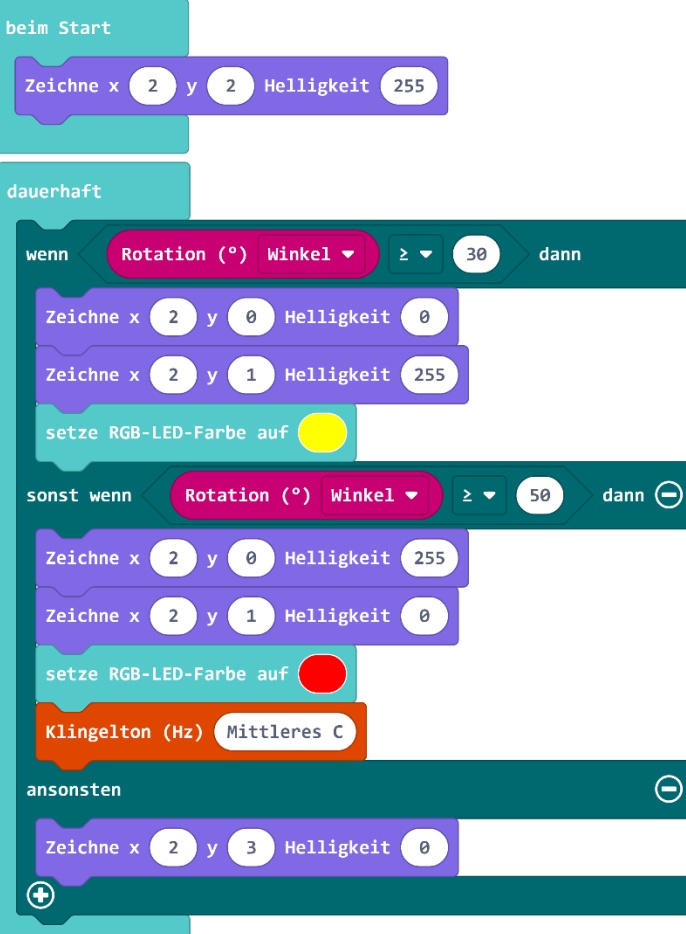

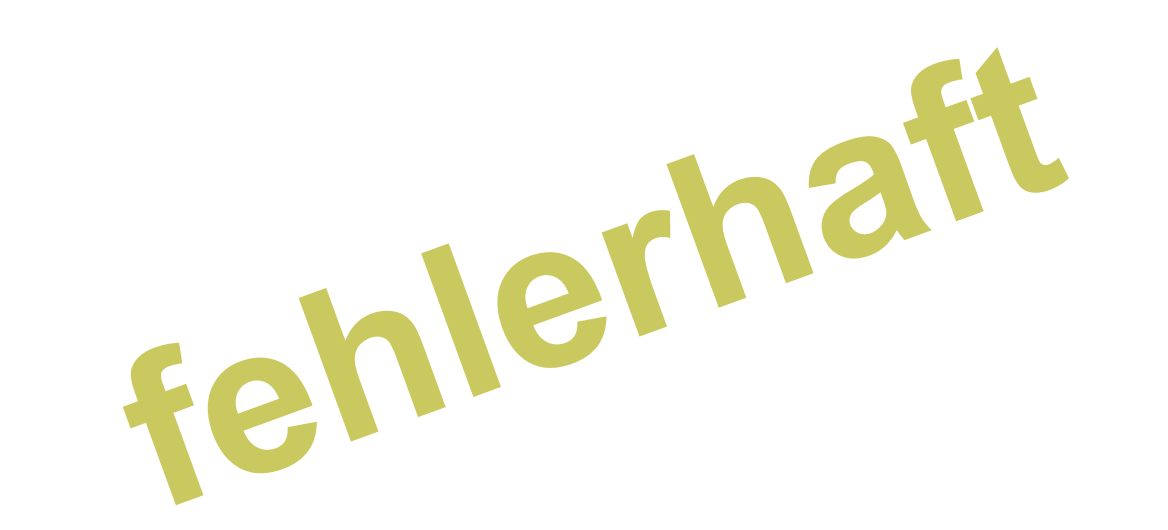

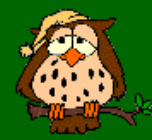

## **Digitalisierung – AD-Wandlung**

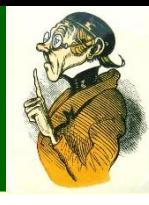

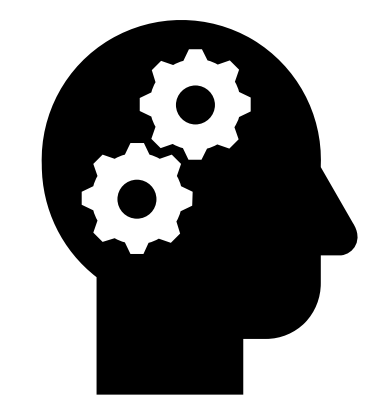

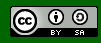

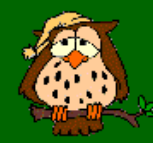

# **Digitalisierung – AD-Wandlung**

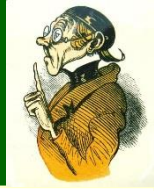

#### Übrigens Nr. 1:

Wir haben soeben die Größe Winkel digitalisiert. Latein: digitus "Finger", digitalis "zum Finger gehörig"

#### Übrigens Nr. 2:

Digitalis ist ein "beliebtes" und leicht herzustellendes Pflanzengift aus dem Roten (Digitalis purpurea) oder Wolligen **Finger**hut (Digitalis lantana).

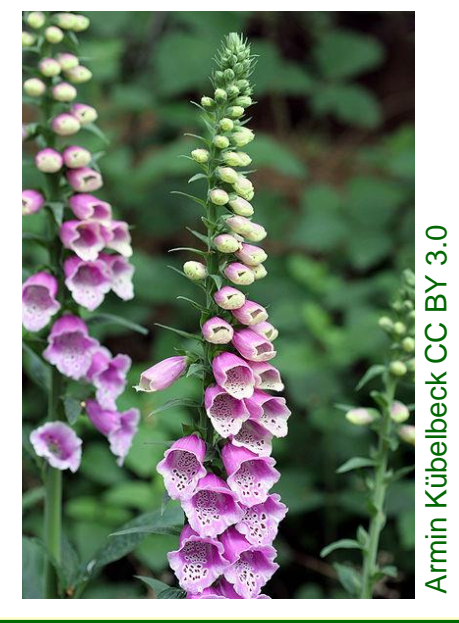

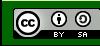

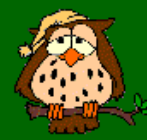

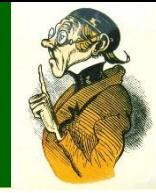

### **Grundprinzip der Digitalisierung:**  RP: "Eine stufenlose Größe wird auf einen Bereich mit diskreten Werten abgebildet."

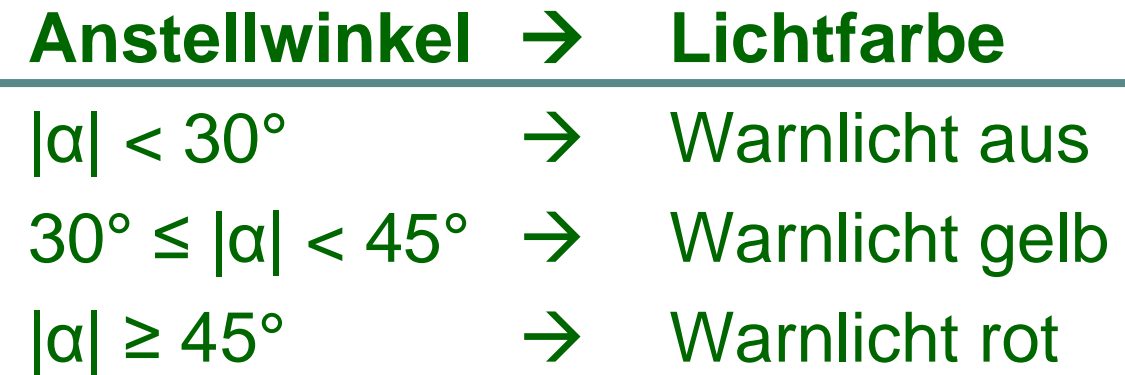

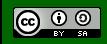

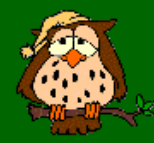

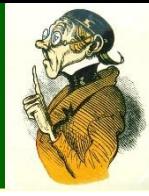

#### Digitalisierung durch das System selbst

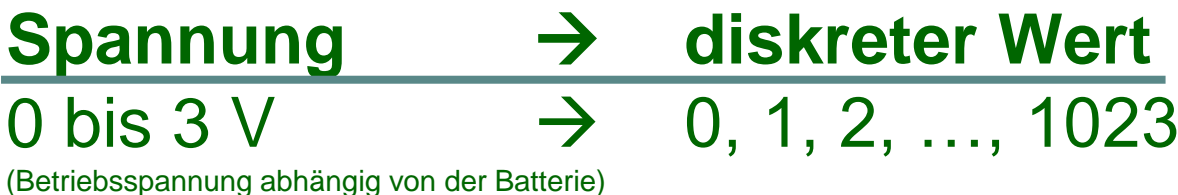

Jeder analoge Spannungswert wird auf ein Vielfaches von (ca.) 3 mV abgebildet.

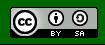

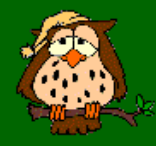

# **Prinzip: Analog-Digital-Wandlung**

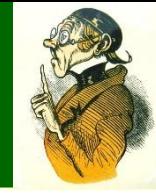

#### Tipp: Löwenzahn – Technik im Internet

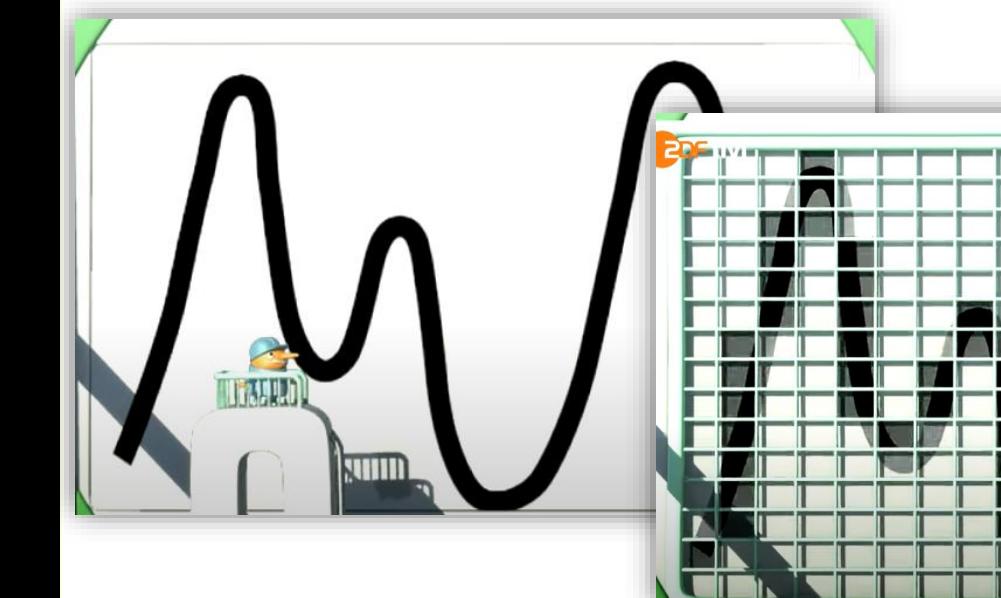

<https://www.zdf.de/kinder/loewenzahn/technik-im-netz-104.html> <https://www.youtube.com/watch?v=V2U3spfn4AI>

Lizenzfrage: " ... sehr gerne dürfen Sie die Sendungen in Ihrer Klasse zeigen. Jedoch ist es Ihnen verboten die Folgen bei öffentlichen großen Veranstaltungen (…) zu zeigen. Der Gebrauch im kleineren Kreise ist gestattet. Hierfür können Sie die Sendungen online abrufen."

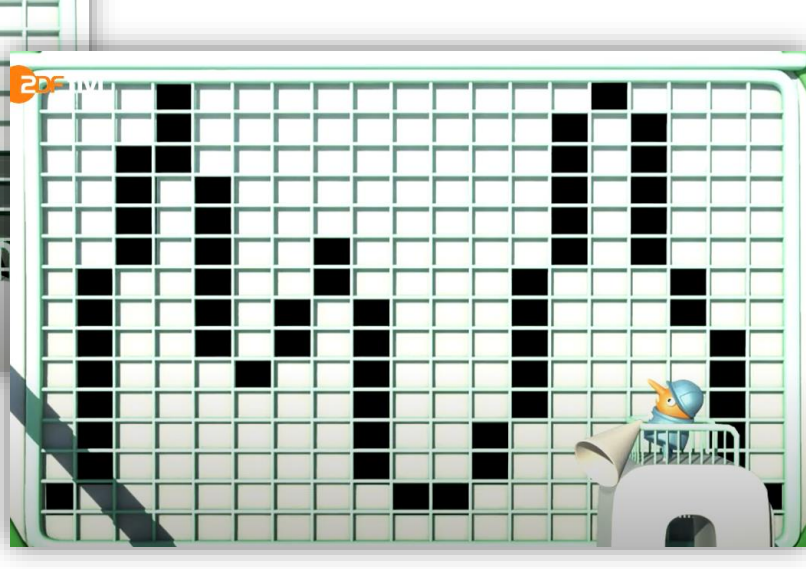

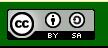

环珠

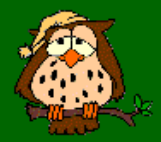

### **Dokumentation**

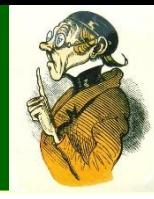

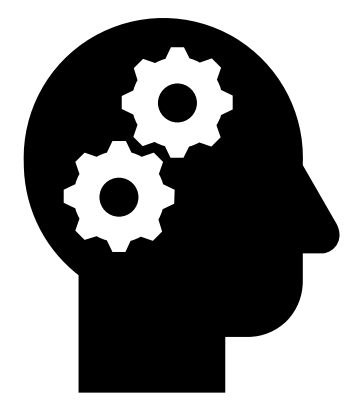

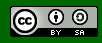

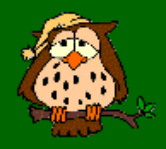

**@00** 

### **Dokumentation**

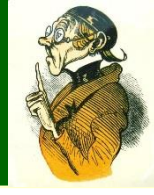

#### Programm mit Dokumentation im Kommentarteil:

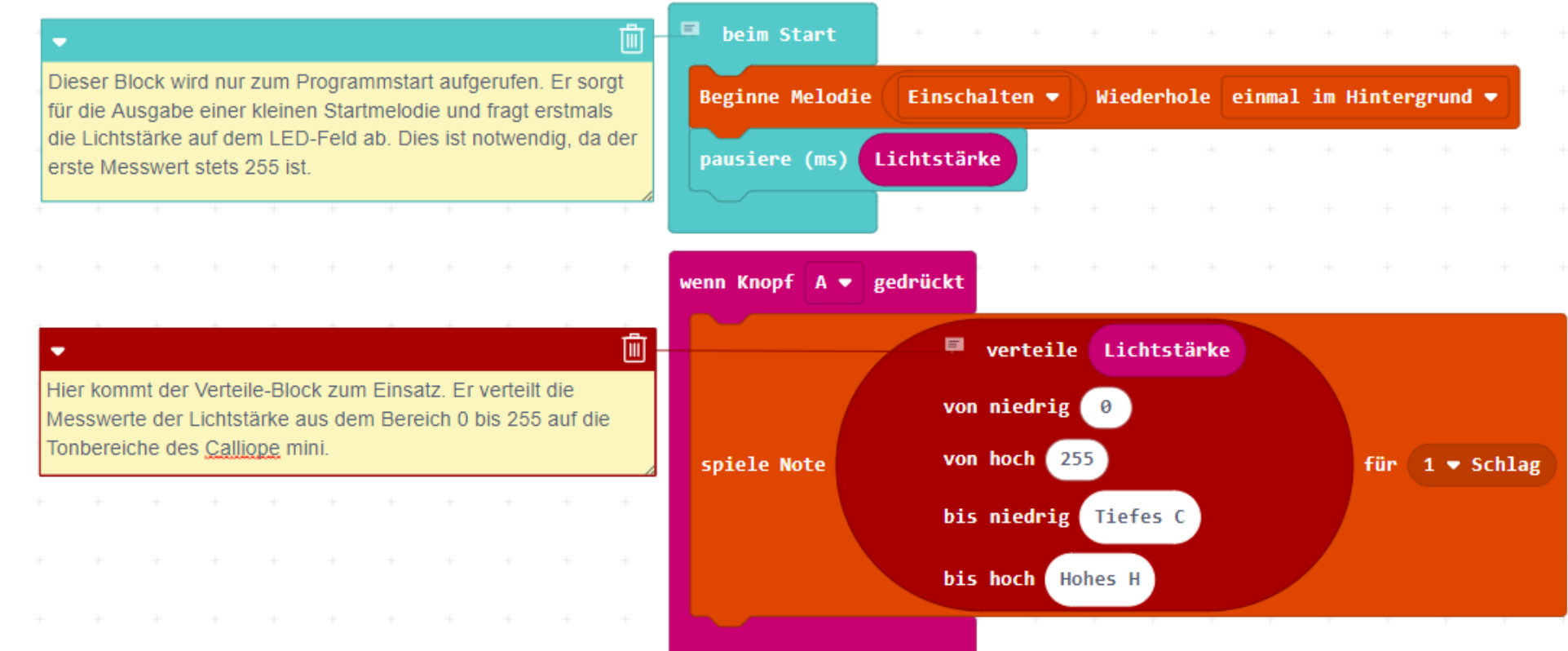

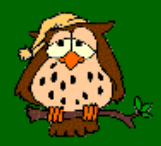

### **Dokumentation**

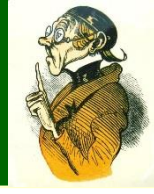

#### <https://calliope.cc/schulen/unterricht>

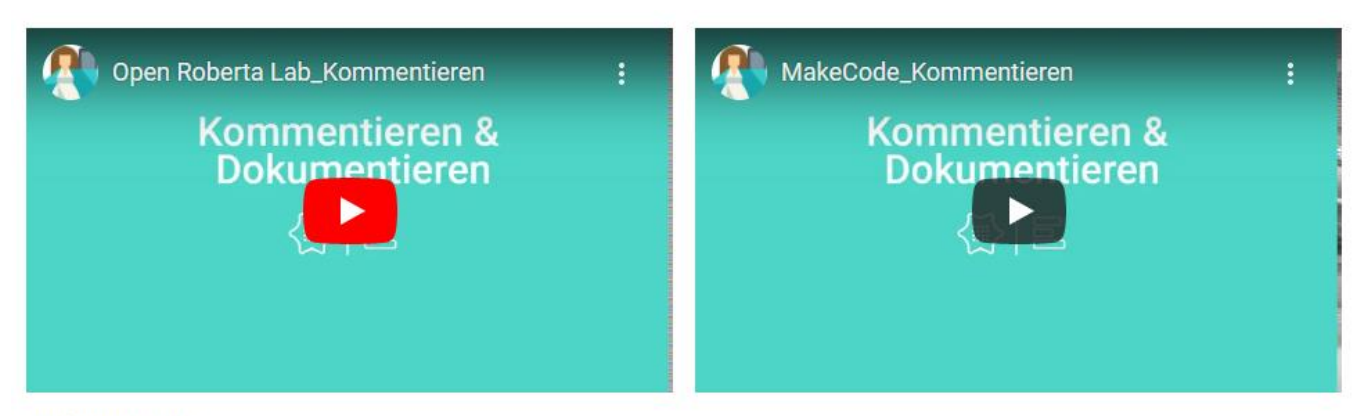

#### **Coding Tagebuch**

Das Calliope-Coding-Tagebuch begleitet die SchülerInnen durch die Calliope mini-Projekte. Sie halten Beobachtungen, Vorgehensweisen und Fragen fest und dokumentieren sie mit Bildern, Sprachaufnahmen und Texten.

Das Calliope-Coding-Tagebuch bietet die Möglichkeit, den Lernstand der einzelnen Schülerinnen und Schüler im Blick zu behalten und sie individuell mit differenzierten Hinweisen zu unterstützen.

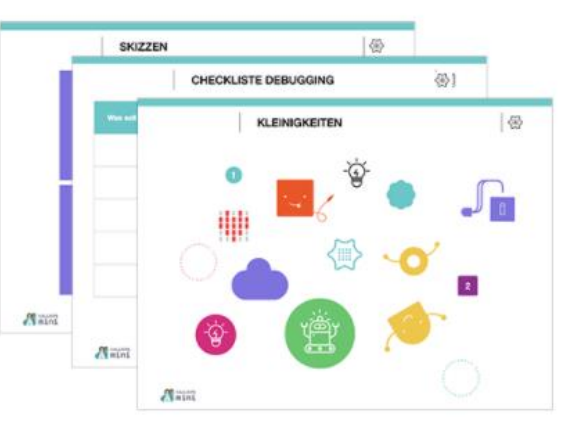

**CODING TAGEBUCH** 

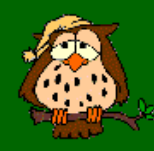

# **Schülergerechter Unterricht**

- − Spezifikationen/Programme prüfen/erweitern/verändern
- − Zunächst nicht bei Null anfangen
- − Möglichst offene Aufgabenstellungen insbesondere für **Erweiterungen**
- − Praxis vor Theorie, Theorie als Systematisierung/Resümee

### **Benutzen – Analysieren – Gestalten – Verankern**

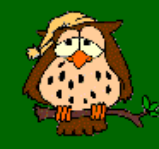

# **Ideen für Schülerprojekte 8/9**

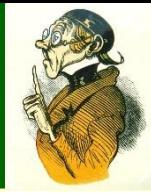

- − Lärmampel: Lautstärkesensor
- − Dämmerungslicht: Lichtsensor
- − Überwachung von Kühlschrank oder Keksdose: Lichtsensor
- − "Ruhige-Hand"-Spiel: Berührung/Touchsensor
- − Blumentopfüberwachung: Spannungswert am analogen Pin
- − Kompass: Ausrichtung
- − Metallsuchgerät: Magnetkraftsensor
- <sup>−</sup> Abstandsmesser: Bluetooth-Signalstärke oder Ultraschall

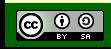

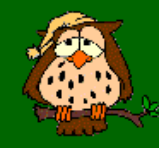

# **Ideen für Schülerprojekte 8/9**

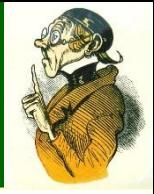

- − Besuchszähler: Lichtsensor, …
- − Spiel Eierlauf: Bewegung, Beschleunigungssensor
- − Diebstahlsicherung: Bewegung/Beschleunigung/Lage
- − Schrittzähler: Bewegung/Beschleunigung/Lage
- − Schüttelwürfel: Beschleunigungssensor
- − Farbmischer: Touchsensor
- − Morsen: Tasten, Bluetooth
- <sup>−</sup> Metronom mit Tastensteuerung
- − jegliche Robotik

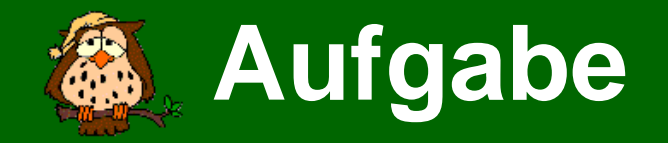

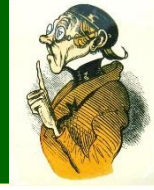

#### Übertrage eine Binärzahl von einem Calliope zu einem anderen.

0001010010000100001 110001000101 1000010100101 001101001000001 101001001001001  $\bigcap$ 010101010 0 1 0 1 0 0 0 0 1 0 0 0 1

Mit Bezug zum Themenfeld 9.3 "Prinzipien der Datenübertragung verstehen"

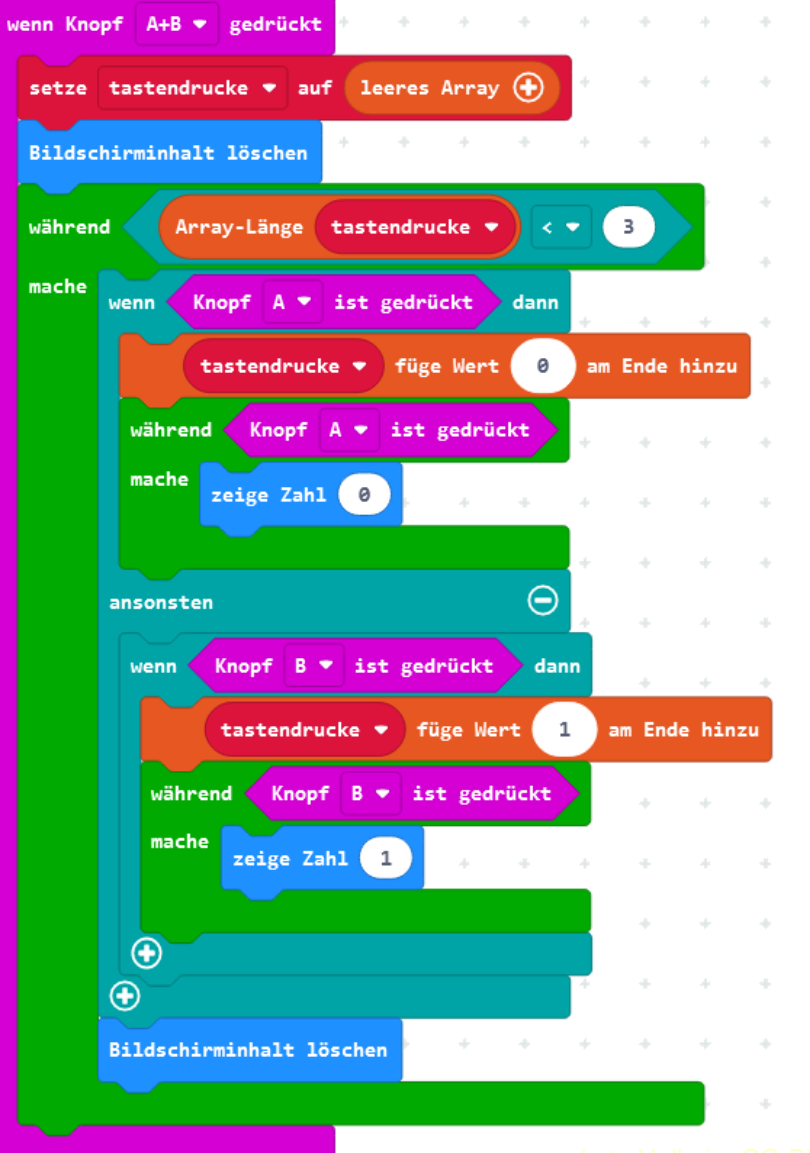

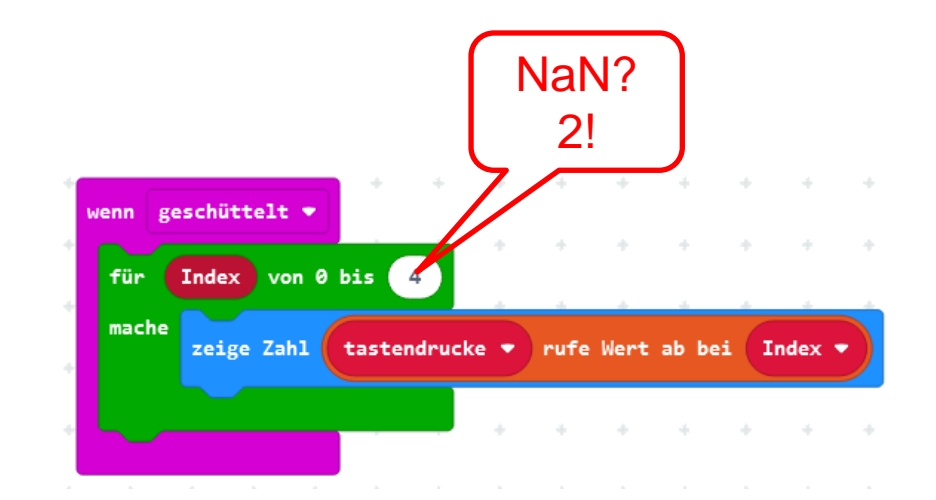

#### microbit-Zahleingabe1.hex

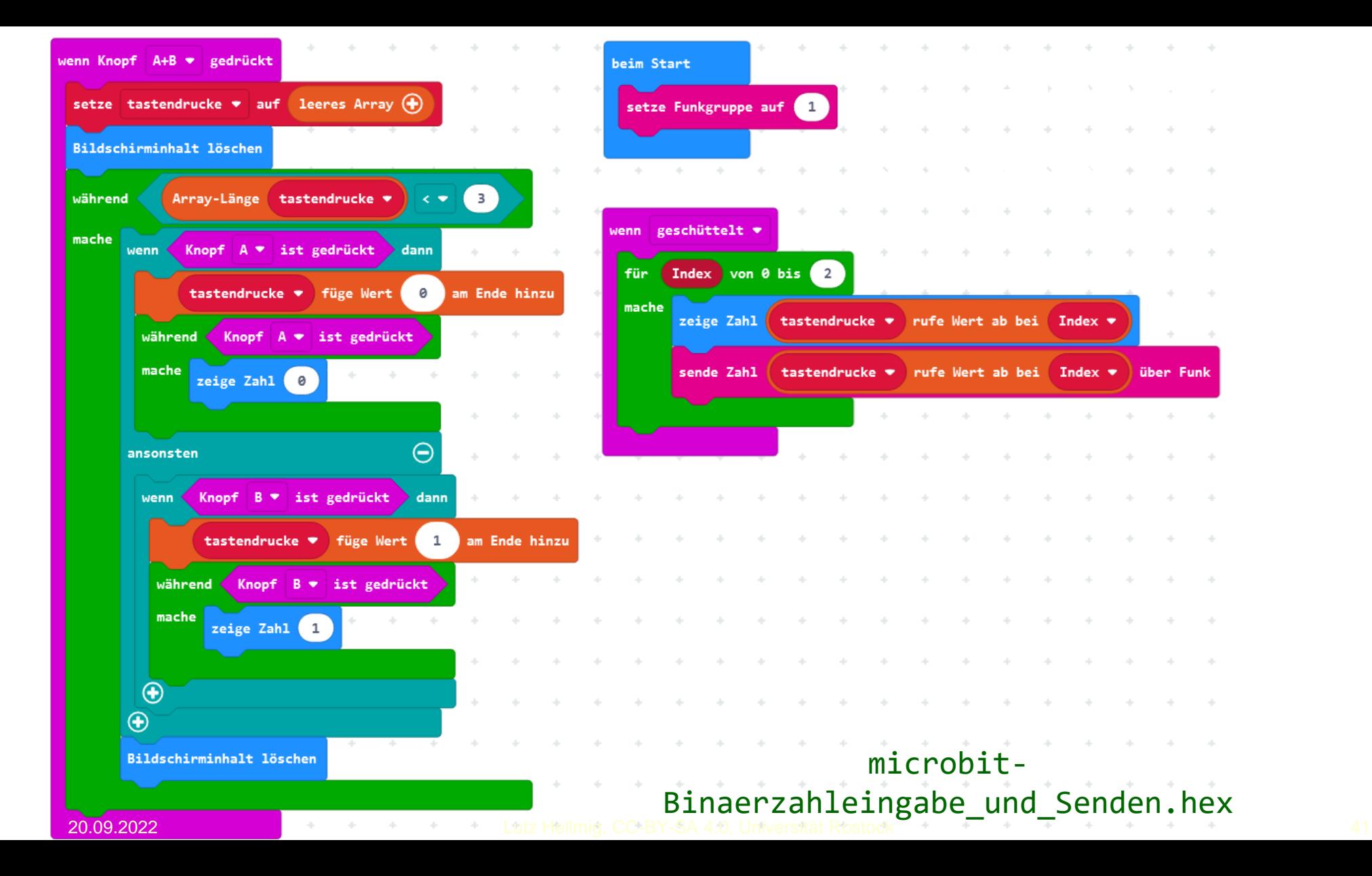

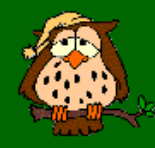

### **Die Binärzahl empfangen**

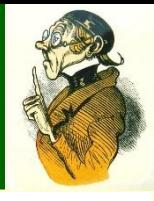

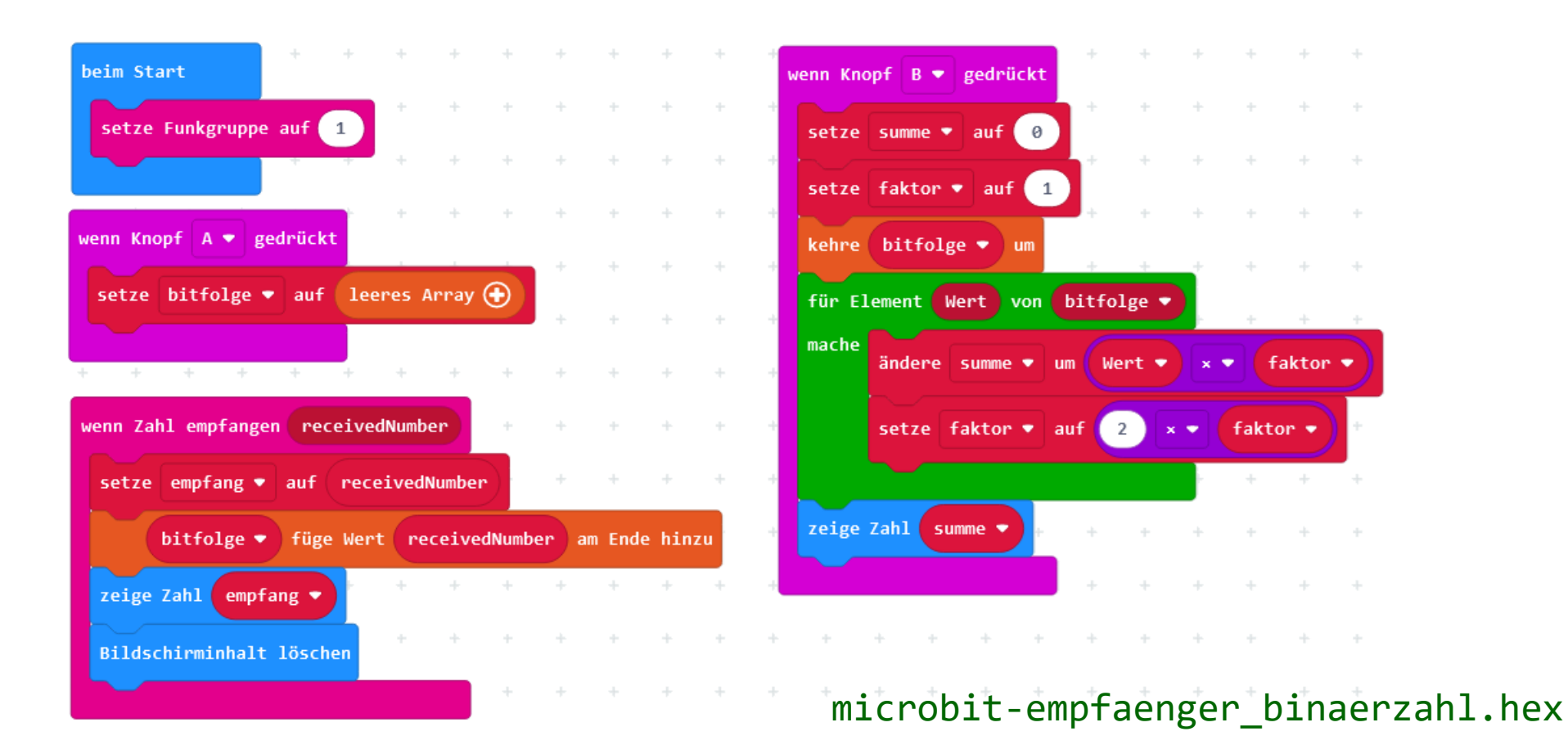

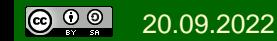

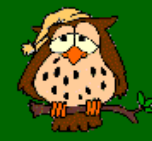

### **Funktionen**

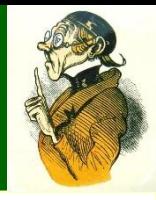

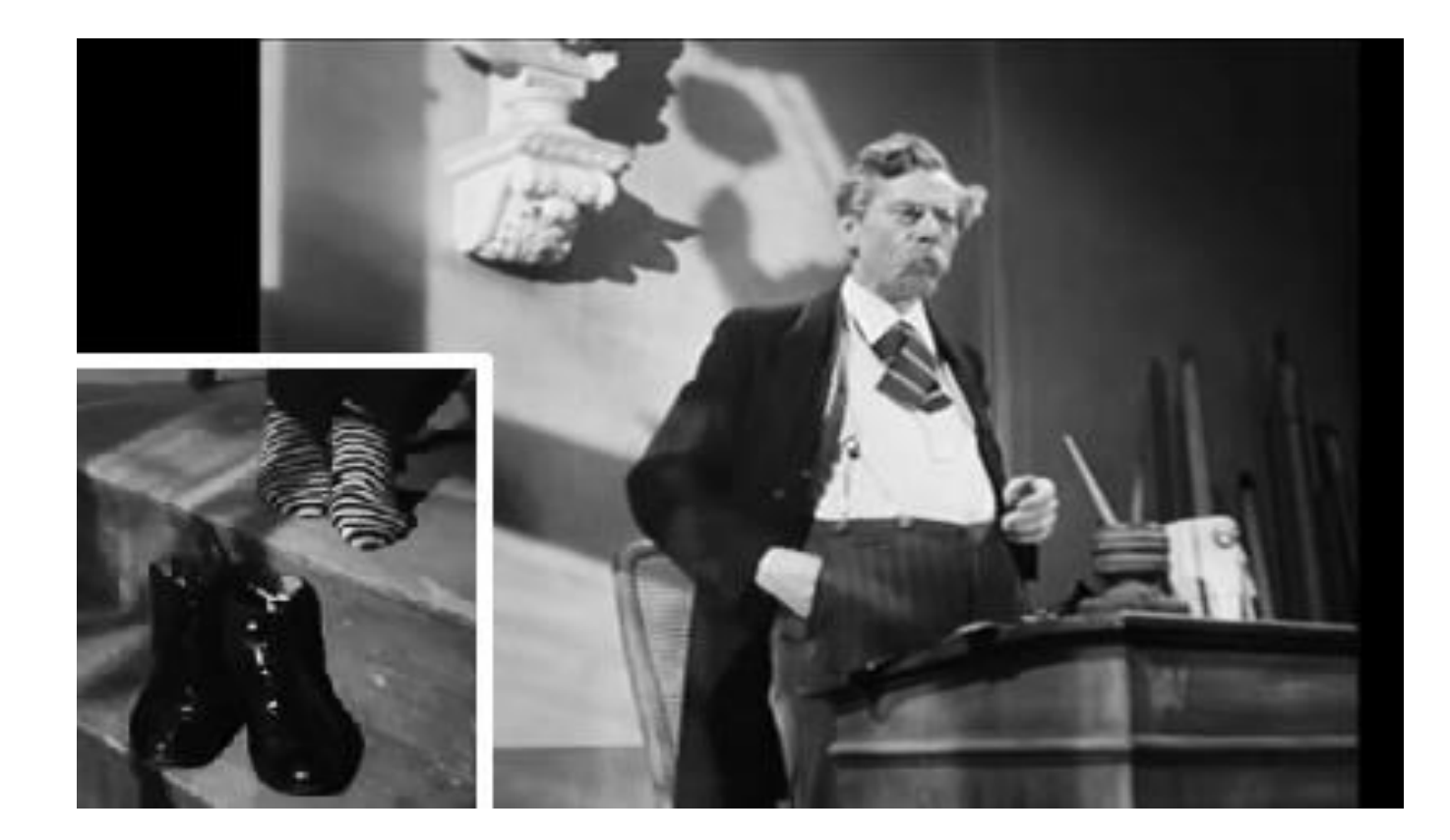

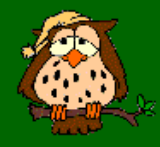

### **Funktionen**

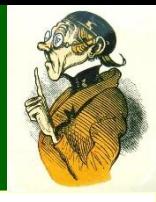

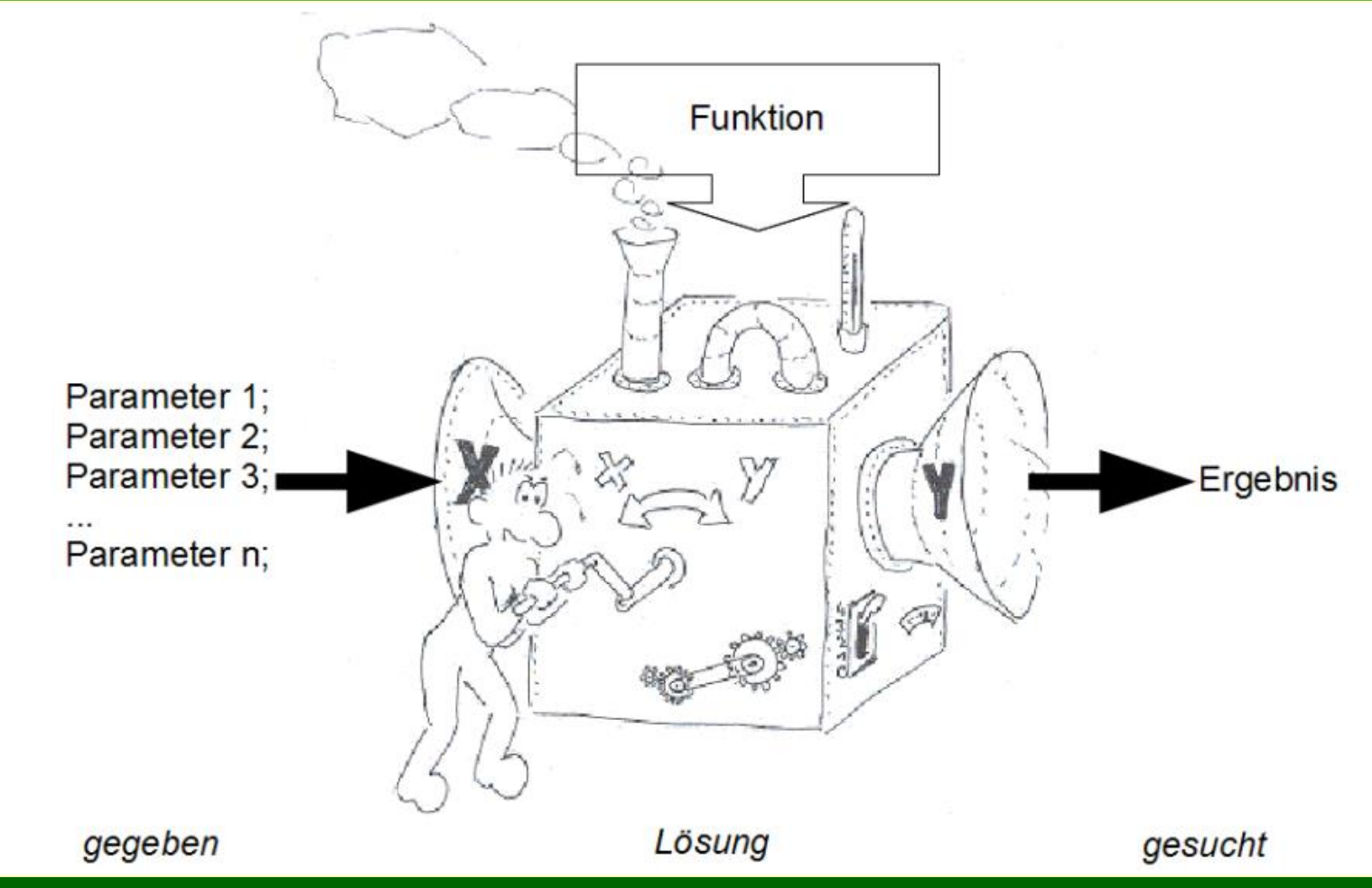

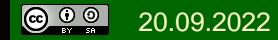

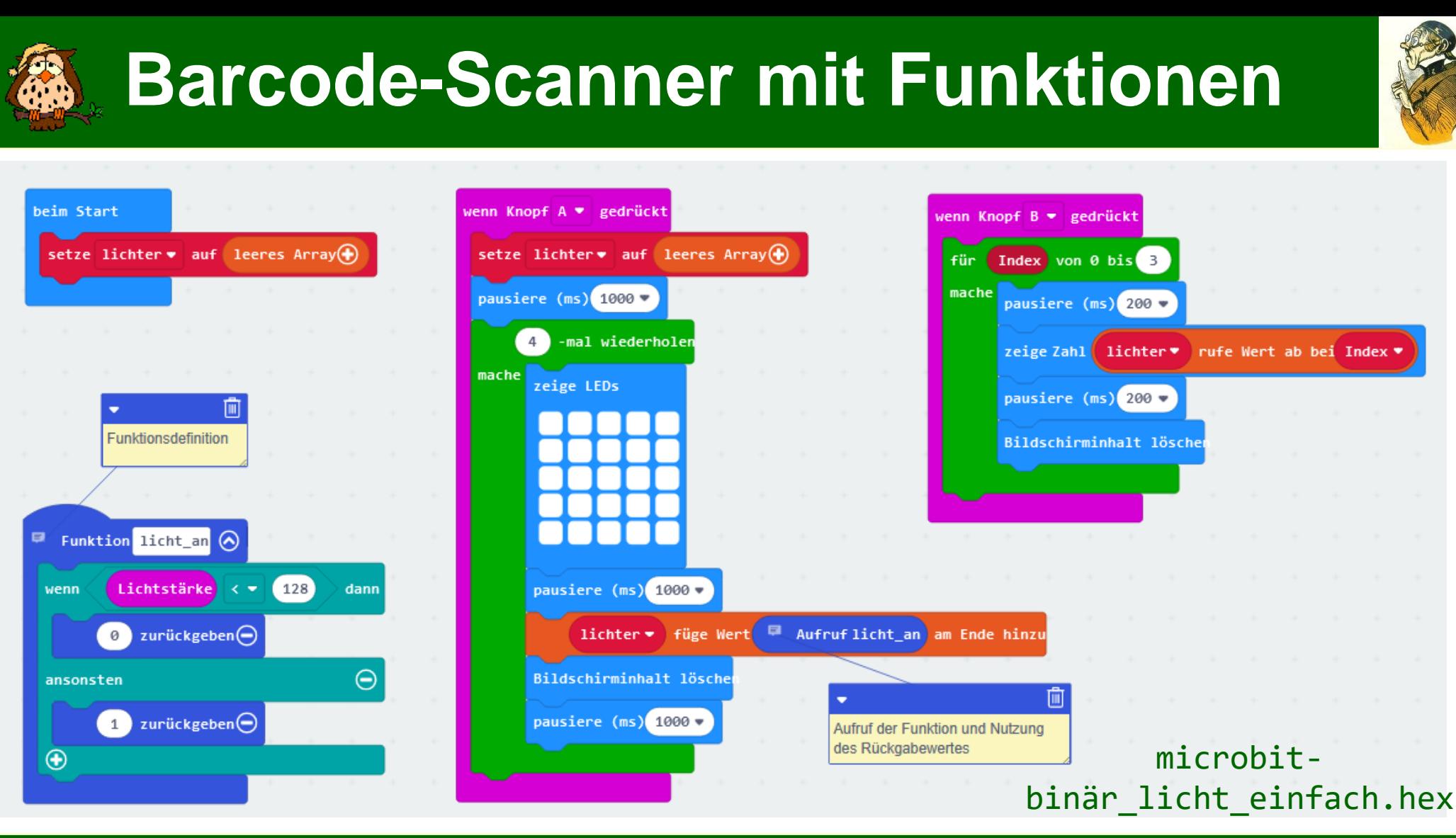

#### **@00**

#### 20.09.2022 Lutz Hellmig, CC-BY-SA 4.0, Universität Rostock 45

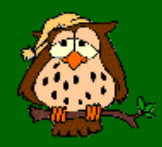

# **Datenübertragung zum Rechner**

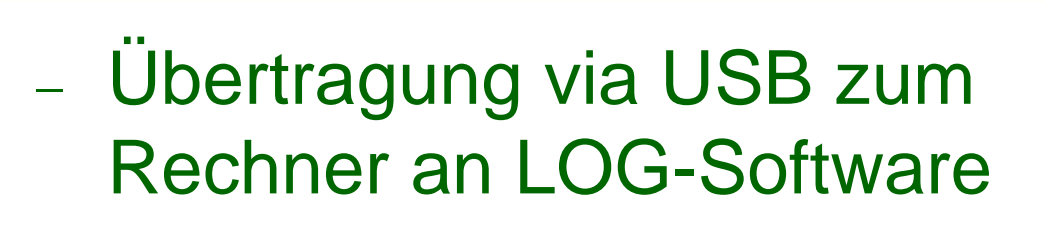

<sup>−</sup> Speichern in einer csv-Datei

#### test csv El

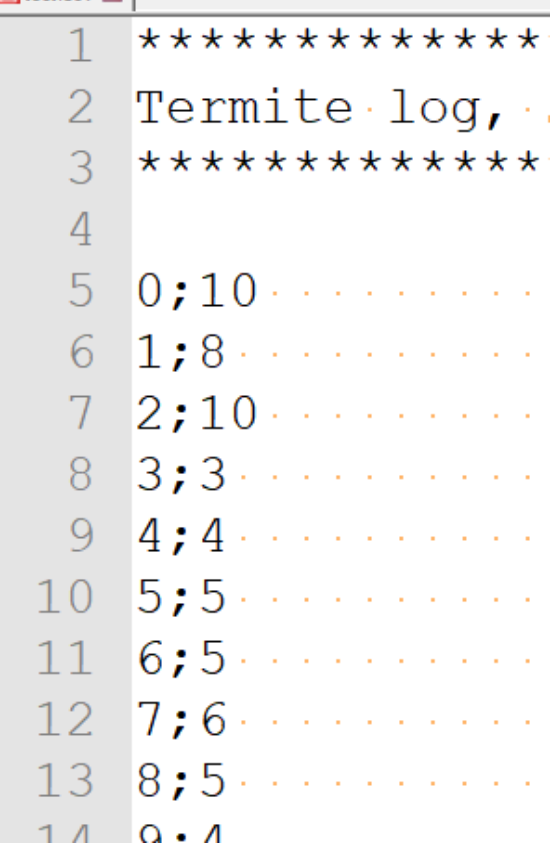

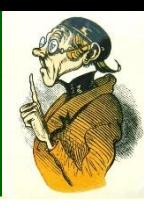

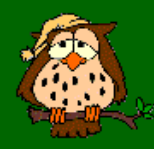

### **Schreiben in einer Log-Datei**

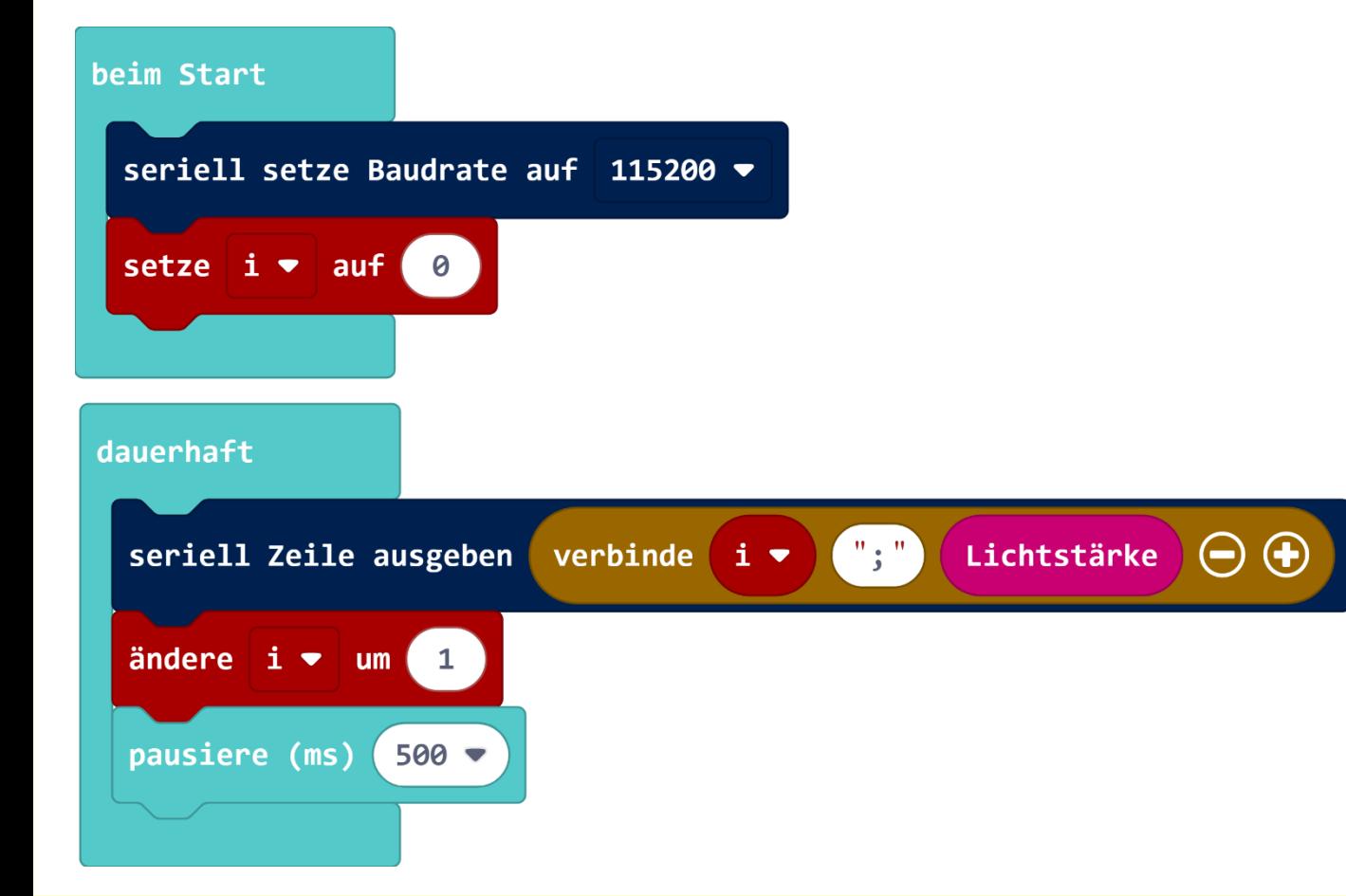

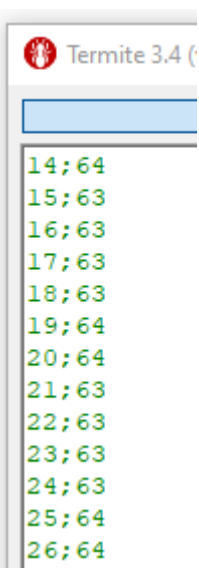

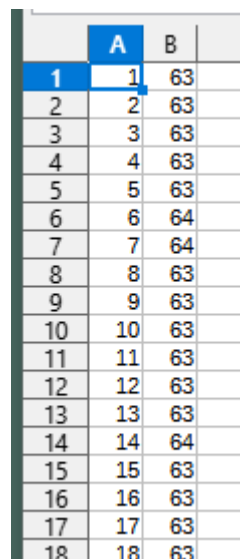

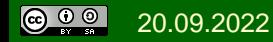

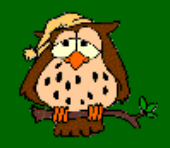

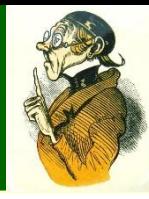

#### **Technische Voraussetzungen**

- − ggf. Mbed-Treiber installieren https://os.mbed.com/handbook/Windows-serial-configuration#1 download-the-mbed-windows-serial-port
- − Termite oder Putty konfigurieren https://www.compuphase.com/software\_termite.htm

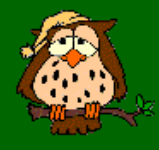

## **Termite konfigurieren**

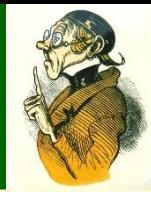

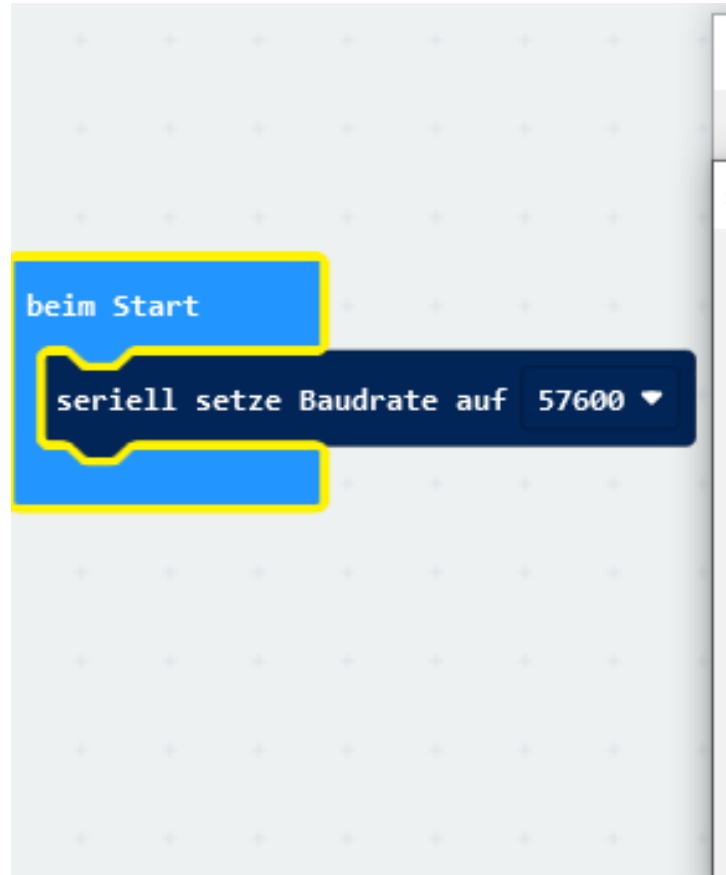

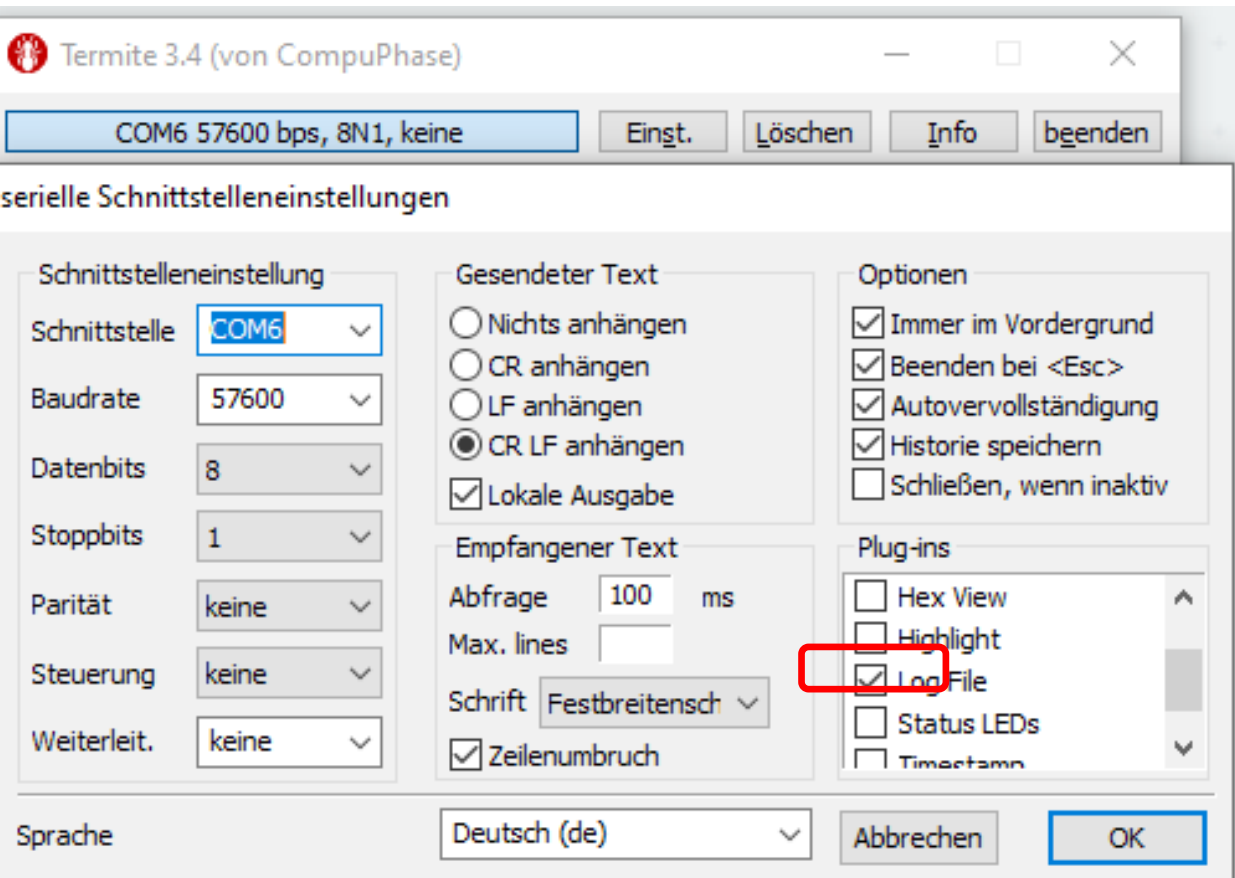